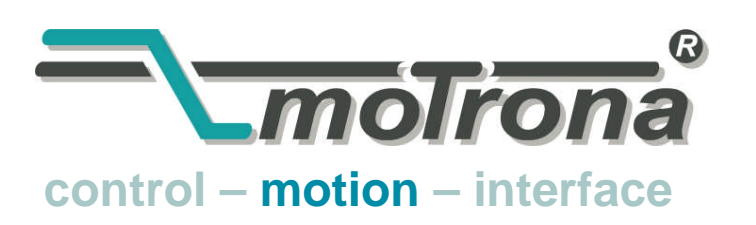

motrona GmbH Zwischen den Wegen 32 78239 Rielasingen - Germany Tel. +49 (0)7731-9332-0 Fax +49 (0)7731-9332-30 info@motrona.com www.motrona.com

# CT150

### Precision Controller for Rotating Cutters, Rotary Punchers and Printing Screens

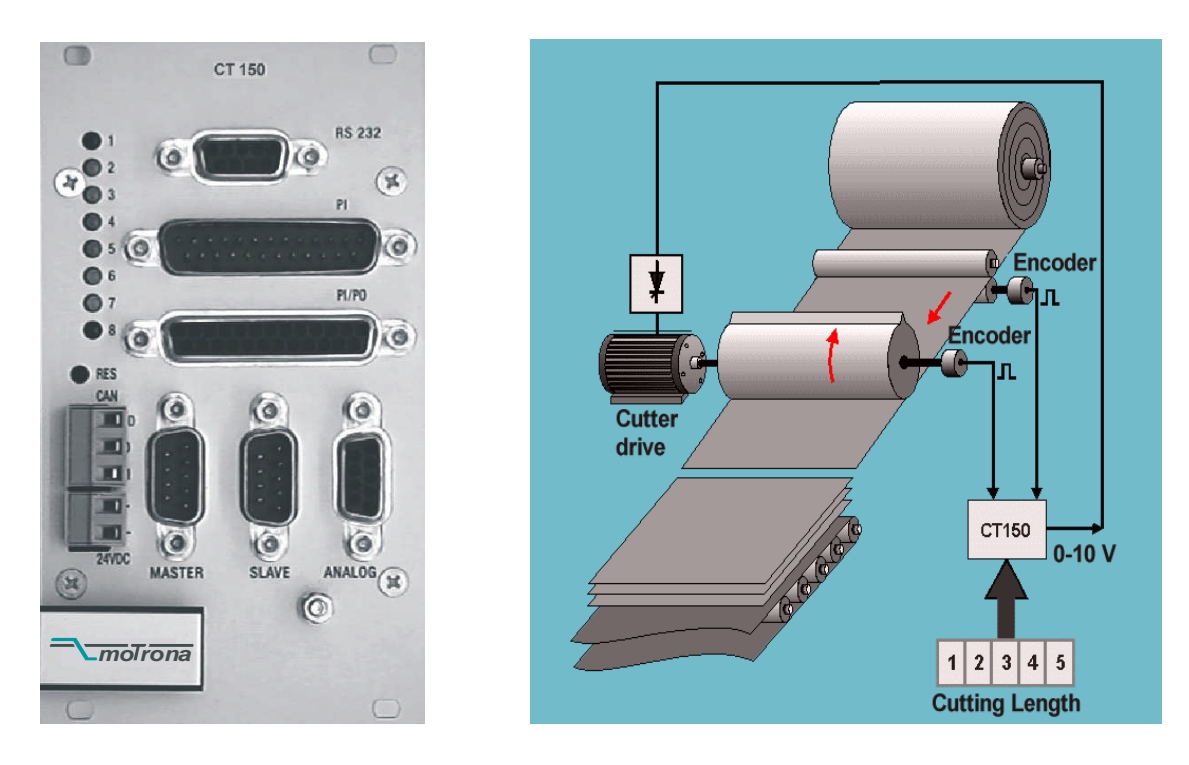

- Stand alone unit for full closed loop control of the cutter drive
- Fully synchronous motion while cut or print is in progress
- Variable cutting length or printing pitch by S-shape speed profile of the roll
- Index and print mark control included
- Easy setup and commissioning by Windows operator software
- Excellent accuracy and dynamics by only 150  $\mu$ sec of response time
- Parallel and serial and CANopen interface for auxiliary PLC and PC control
- Includes batch counters, line speed control and more facilities

## Operating Instructions

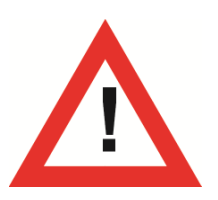

### Safety Instructions

- This manual is an essential part of the unit and contains important hints about function, correct handling and commissioning. Non-observance can result in damage to the unit or the machine or even in injury to persons using the equipment!
- The unit must only be installed, connected and activated by a qualified electrician
- It is a must to observe all general and also all country-specific and applicationspecific safety standards
- When this unit is used with applications where failure or maloperation could cause damage to a machine or hazard to the operating staff, it is indispensable to meet effective precautions in order to avoid such consequences
- Regarding installation, wiring, environmental conditions, screening of cables and earthing, you must follow the general standards of industrial automation industry
- Errors and omissions excepted –

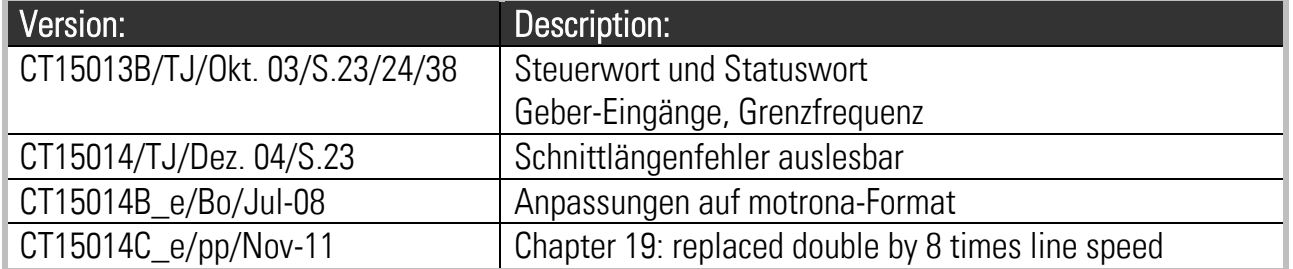

### **Table of Contents**

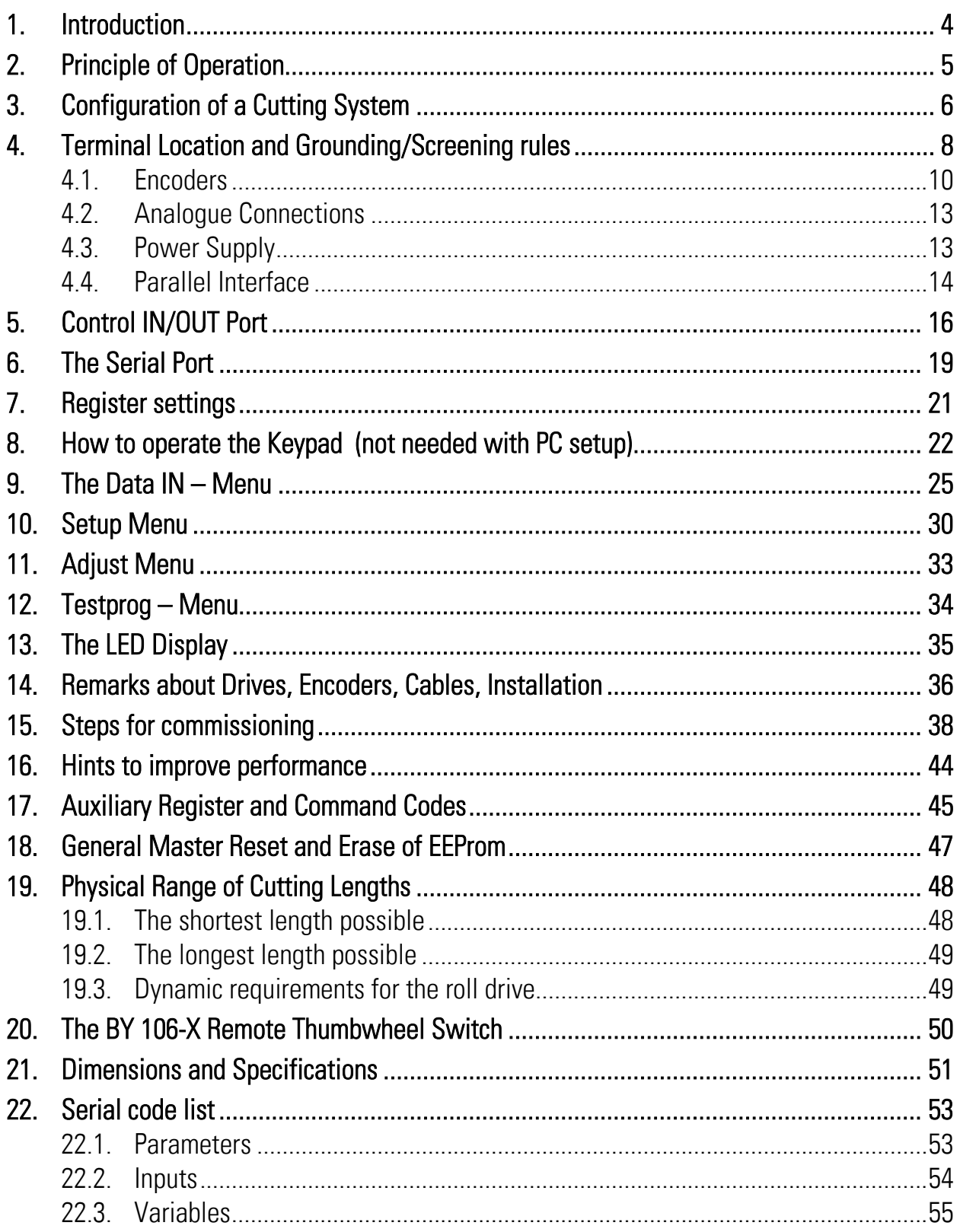

## <span id="page-3-0"></span>1. Introduction

The CT150 cutting controller is technically based on the BY150 high performance synchro controls. The software however has been especially designed for rotating cutter systems and printing applications, with consideration of maximum cutting efficiency and accuracy at most careful treatment of all mechanical parts.

All parameters are set fully digital and no potentiometers must be adjusted. The unit provides a small keypad with LCD display for register settings. Also a windows operator software is included on disc, featuring easy setup by a PC / Laptop / Notebook computer. Some of the most important registers are accessible via parallel interface, allowing to preset cutting length and other variables by a simple BCD thumbwheel switch or a PLC parallel output. All internal registers are accessible by serial RS232 or 485 or CANopen communication.

The mechanical construction provides a fully closed 19" steel cassette with all connections on the front, guaranteeing excellent attributes with EMC immunity and emission. The cassette can be mounted into any standard rack. With use of option SM 150, also easy mounting on DIN rails is possible.

In some sections, this description uses expressions like "CO2", "CO3" which represent the serial access code to the corresponding registers.

The unit is suitable for control of cutting applications as well as for partial printing screens. This manual always says "cutting" or "cut" and the reader may replace this by "printing" when applicable.

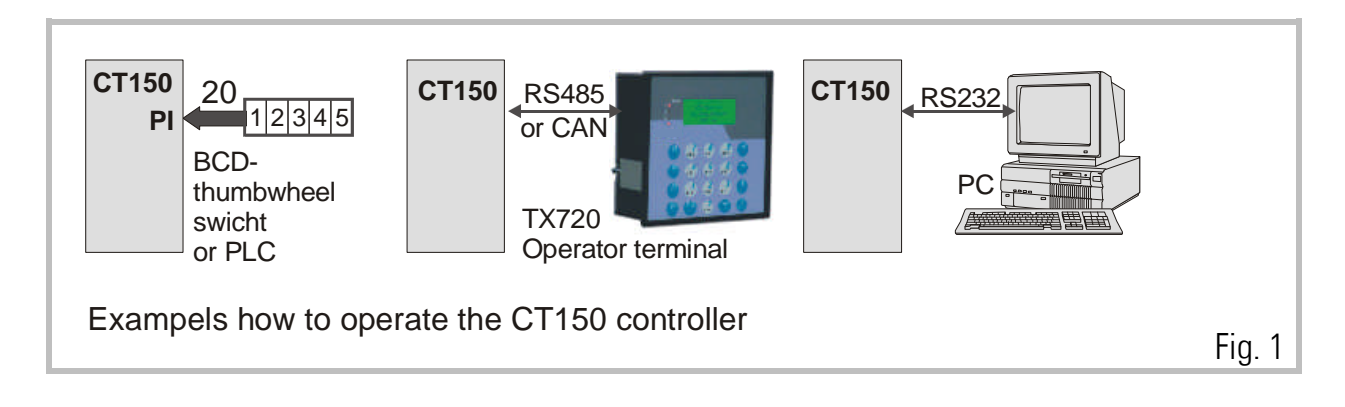

## <span id="page-4-0"></span>2. Principle of Operation

When a cutting process needs synchronous circumferential speed of the cutting tool with the line, the only length that can be cut is the one corresponding to the circumference of the roll (at constant rotational speed). Change of the cutting length needs exchange of the roll against another one with appropriate diameter.

The CT150 controller uses a two- speed principle featuring full synchronism while the cut is in progress, but taking a different roll speed when the tool is outside the cutting zone (where synchronism is not necessary). So, in terms of one revolution of the roll, we are talking about two speed zones: The "synchronous cutting zone" (which is register settable) and the ..asynchronous zone" where the roll follows a speed profile calculated by the processor in order to get the desired cutting length. The CT150 calculates the speed profile of the "asynchronous zone" in a way that the physically possible minimum of acceleration and deceleration torque is applied to the drive with respect to actual line speed and preset cutting length.

With length settings smaller than the roll circumference, the "asynchronous zone" will take higher speeds than the "synchronous zone". With length settings longer than the circumference, the asynchronous speed will be lower and the drive can even go to a temporary standstill if necessary. Fig 1 shows two typical speed profiles.

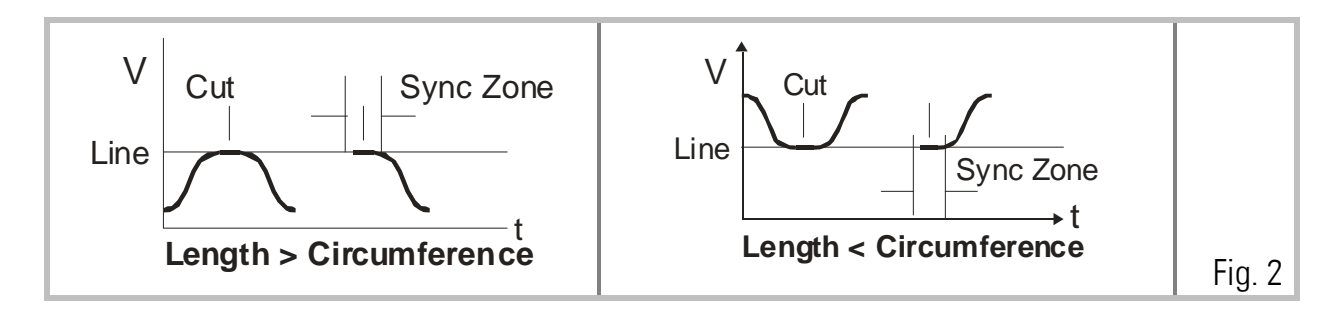

Continuous closed loop control of the relative roll position with respect to the length progress of the line, combined with an update time as short as  $150$  usec, provide best cutting accuracy and exceptional smooth motion of the cutting roll at any time.

It is a must to use a 4 quadrant drive or a servo drive for the cutting roll, because the CT150 must be able to accelerate and decelerate the roll under real closed loop conditions. However, no special requirements are necessary for the line drive, and also a simple measuring wheel on the material line is good for full performance.

## <span id="page-5-0"></span>3. Configuration of a Cutting System

In general, the Master drive will be the drive of a feed roll. With many applications, and with special regard to possible slip, a measuring wheel with encoder can be better.

CT150 version 10A or higher can operate with or without analogue feed forward signal. In general, for new applications, fully digital operation will be chosen (line speed taken from the master encoder only). But in order to be fully compatible to all former versions, the unit can also operate with an analogue input proportional to the line speed. Analogue feed forward signal must be used, when for reasons of poor master encoder resolution the master frequency does not reach at least 1 kHz with maximum line speed.

The CT150 controller uses encoders with RS422- TTL line driver outputs (5V, A, /A, B, /B). Where you must apply HTL encoders (10 - 30 V, A and B output), it is necessary to use our level converter PU210 which converts your HTL signals to the proper RS422 standard

Both, line encoder and roll encoder, should have at least 5 times the resolution of the maximum cutting error you can accept. Please note you can set the unit to multiple- edge- counting (Section 4.1) which can reduce the real number of ppr correspondingly. At any time you must be aware that the CT150 controller accepts cutting errors of  $+/-5$  encoder increments or edge counts, whatever this may be in terms of length tolerance. Please observe the maximum encoder frequency which is 300 kHz.

The unit must receive a "cutting pulse" with each revolution of the cutting roll. The rising edge of this cutting pulse must be physically located somewhere in the synchronous zone (i. e. around the position where the tool performs the cut). With respect to this rising edge, the user can set a "prior to cut" and an "after cut" zone where the tool must be synchronous to the line.

If applicable, a print mark sensor can be connected for fully automatic adjust of the cut with respect to a print mark. Two Trim inputs provide manual displacement of the cutting point on the material and also allow to jog the roll with the line in standstill. Fig. 2 shows the general block diagram of the CT150 controller.

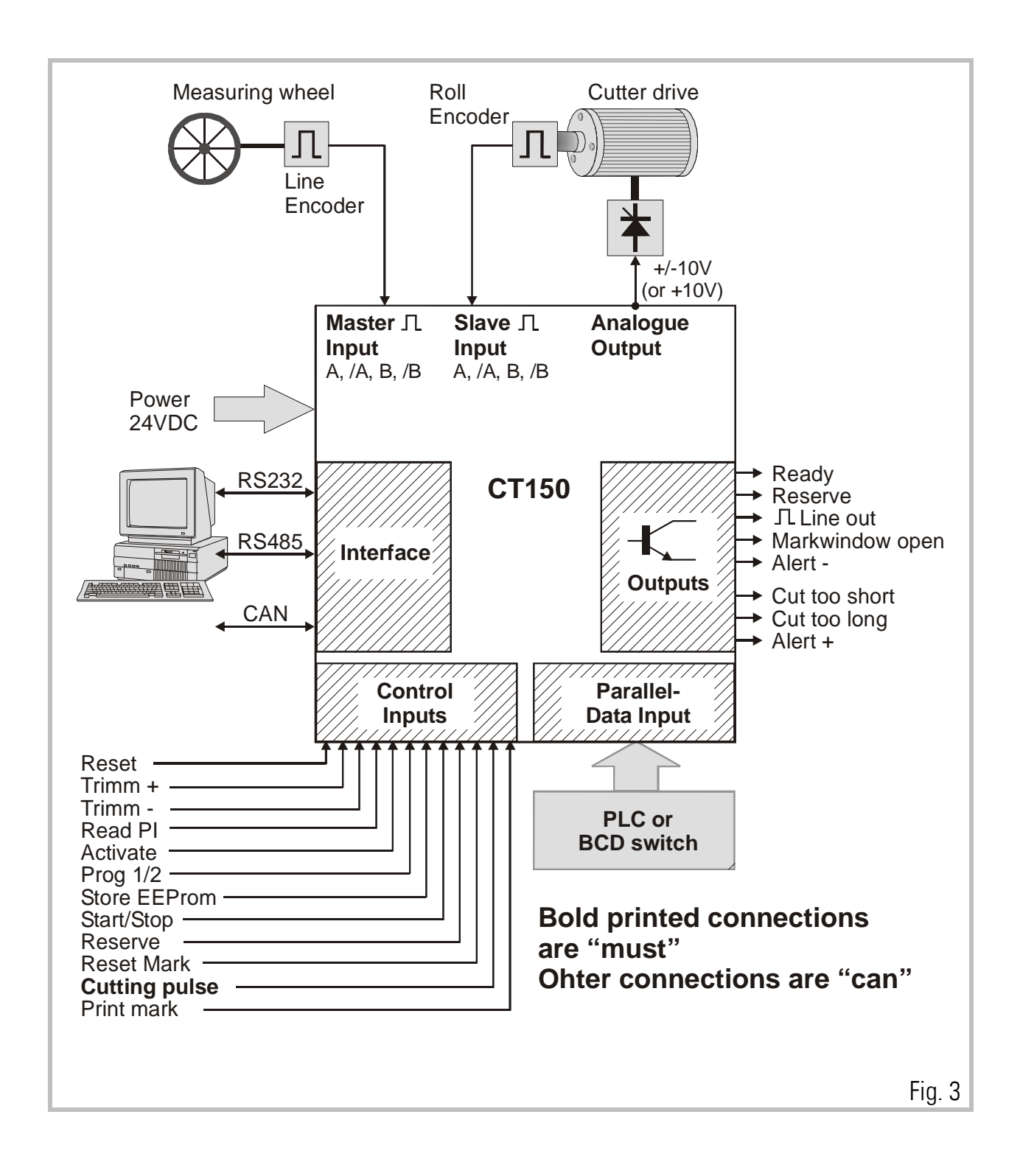

Fig. 3

### <span id="page-7-0"></span>4. Terminal Location and Grounding/Screening rules

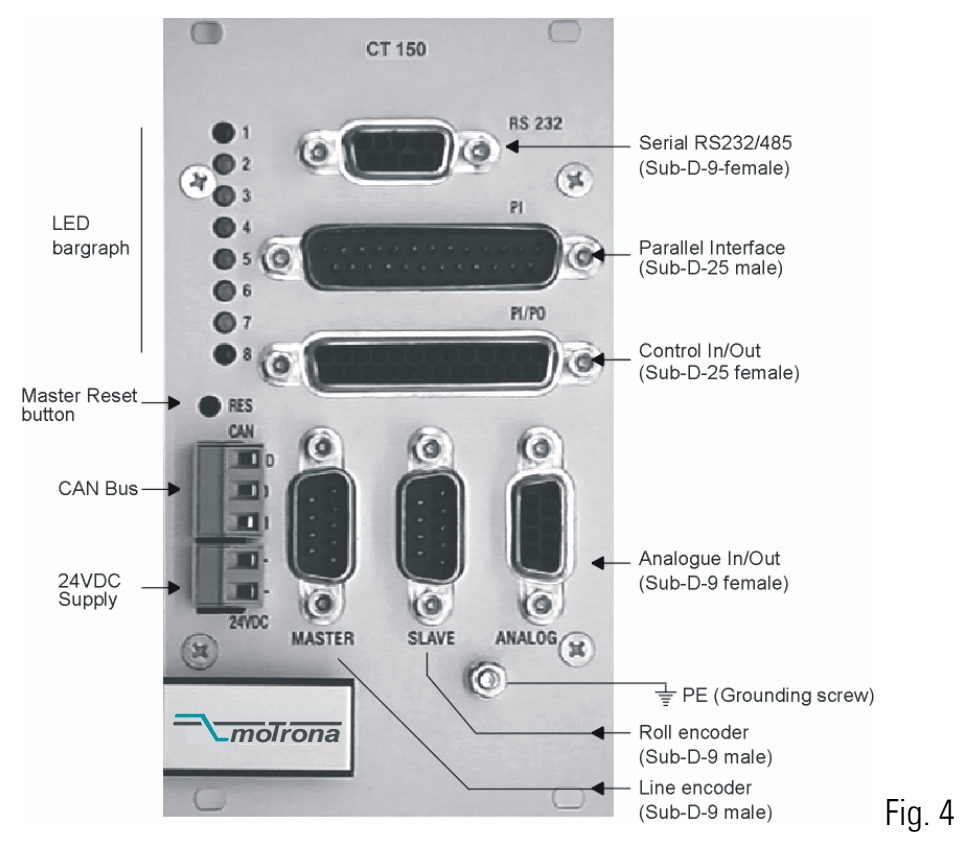

For reasons of proper screening, it is a must to follow the subsequent instructions.

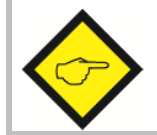

#### Where you don't exactly observe these grounding and screening rules, it is almost for sure that you will have problems later!

a. The minus wire of the power supply must be connected to the grounding screw on the front plate of the CT150 controller with a short wire of at least 0.75 mm².

On site of the power supply, the minus output must be earthed.

Where the wires between power unit and CT150 controller are longer than e.g. 1 meter, it is advisable to ground the front plate of the controller again by a separate wire, on the shortest way possible.

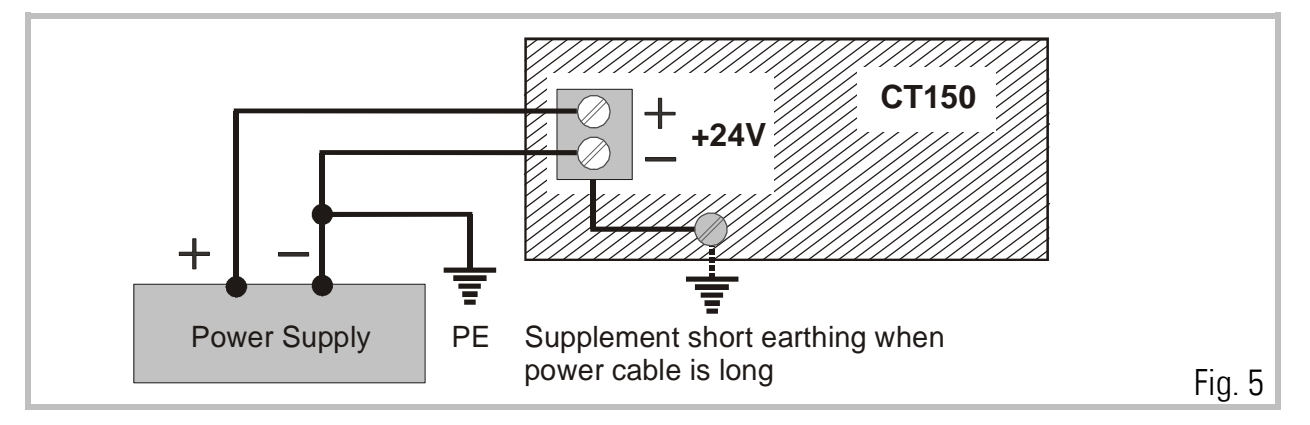

b. All screens on the controller side must be connected to the housing of the corresponding Sub-D-connector. This is valid for encoder cables, analogue output and PI or PO lines. Where you use Sub-D-connectors with a plastic housing, you must solder the screen to the metallic frame of the connector. At any time you must be sure the screen gets a proper contact to the front fascia of the unit when connected to the controller.

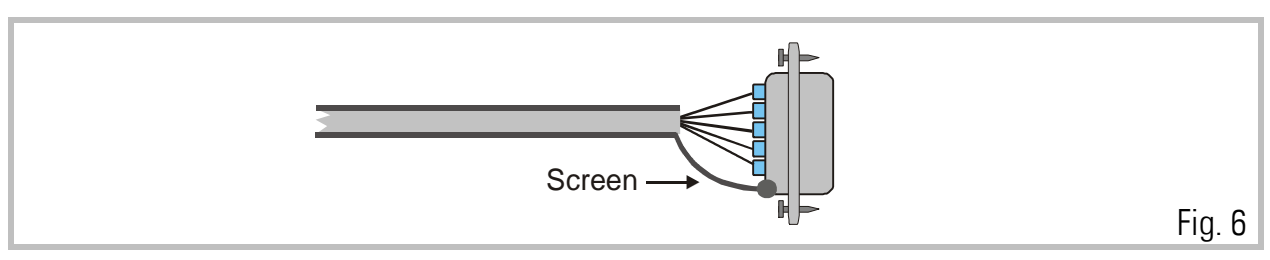

c. When encoder cables are interrupted by terminal boxes or intermediate connectors on their way from the controller to the encoder, you must connect the screen to the Minus wire of the encoder supply there, but never to earth potential again!

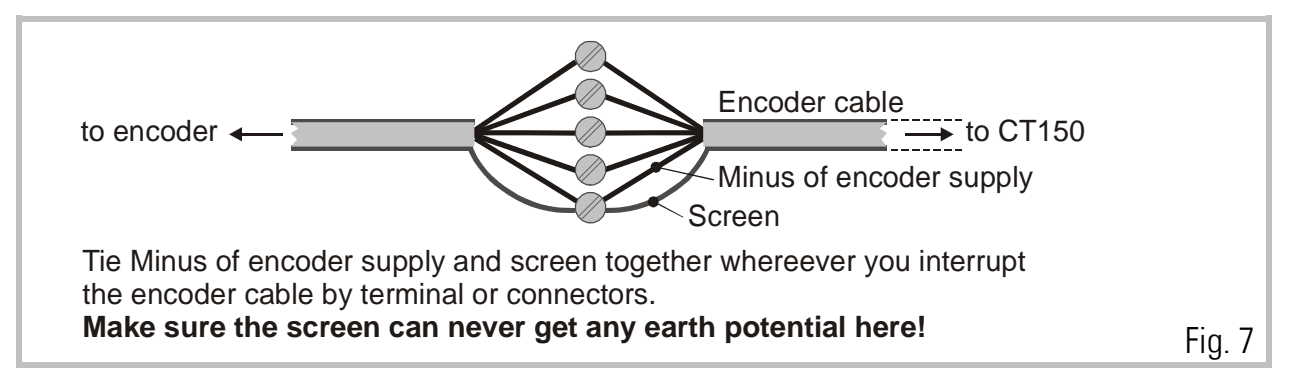

d. When the cable arrives at the encoder site, the screen must again be connected to the Minus wire of the encoder supply, but not at all grounded to earth. In general, there are two types of encoder connections:

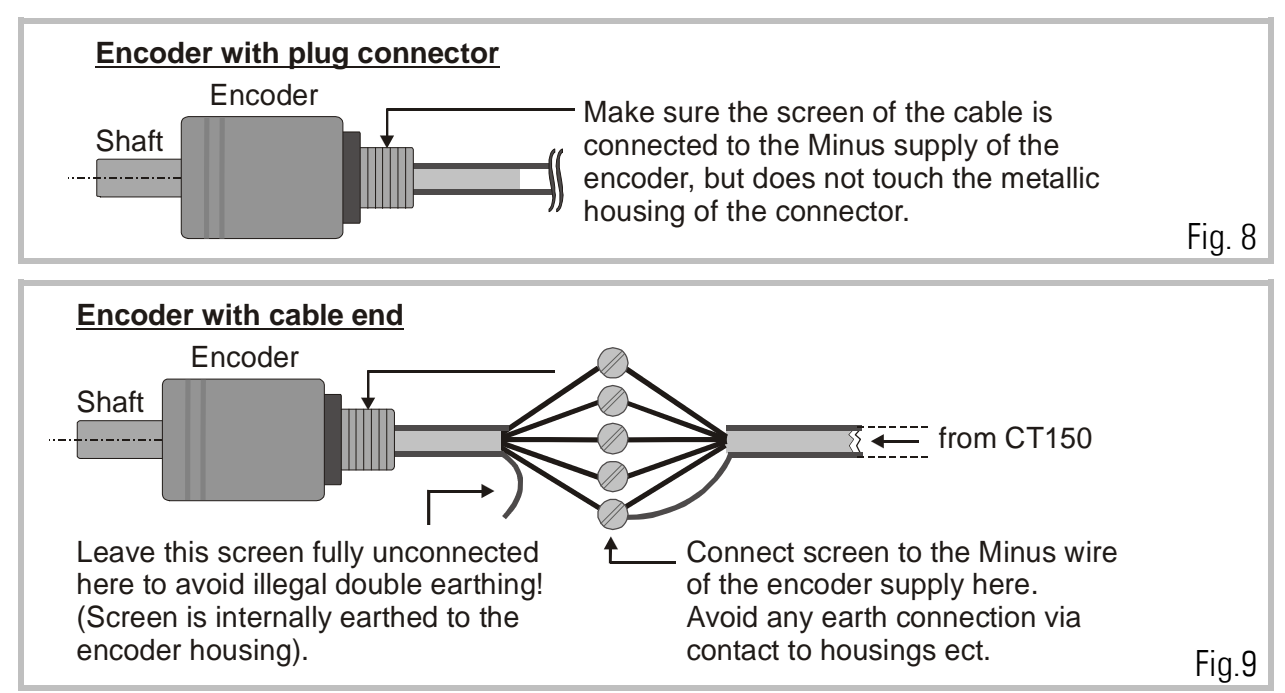

e. With all other cables like analogue output, control or parallel output, put the screen to the metal connector housing on the CT150 side and leave it unconnected on its peripheral side. Again avoid double earthing. The only place where the screen is earthed must be the front plate of the unit!

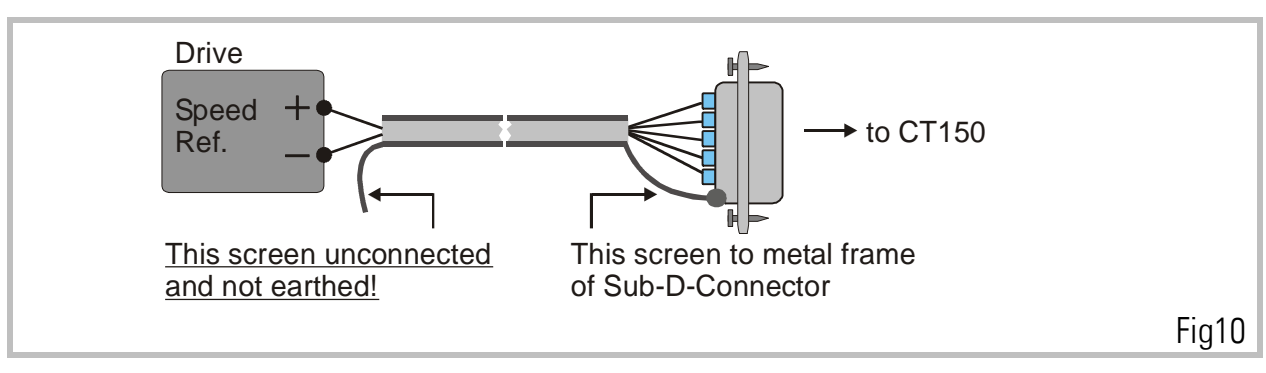

Example: Analogue speed reference signal

#### <span id="page-9-0"></span>4.1. Encoders

The unit only accepts TTL impulse signals (5V, RS422 ) or similar from an encoder simulation (resolver). It is essential to connect the channels A, /A, B, /B.

The index inputs Z and /Z of the slave can be used to generate the cutting pulse, but this needs the slave encoder to be directly mounted to the cutting roll, because only one cutting pulse per cut can be accepted. Also, in this case the encoder must mechanically be mounted in a way that the index pulse appears inside the synchronous cutting zone.

Under regular conditions it makes no sense to use the index inputs Z, /Z of the master channel. It is register selectable if you use the corresponding HTL inputs at the control in / out port with a photocell or proximity switch, or the TTL inputs with the encoder index. See register "Index Mode"

Where you find you are working with existing 10 - 30 Volt encoder signals which feature only A, B, Z signals, the PU 210 converter should be used to gain full complementary signals in line with RS422 standards.

An auxiliary voltage of 5.2 V (max. 400 mA) is available on the connector plugs "Master" and "Slave", for easy supply of the encoders. This voltage uses the same GND as the power supply, the digital inputs and the analogue output. Both encoder connectors on the unit are Sub - D - 9 pin, male.

Fig. 11 and Fig. 12 show the encoder connections and the principle of the input circuit. All impulse inputs are driven by high speed opto couplers.

When connecting the encoders it is not important to wire the A and B signals to produce the correct counting direction. The direction can be determined in the setup menu.

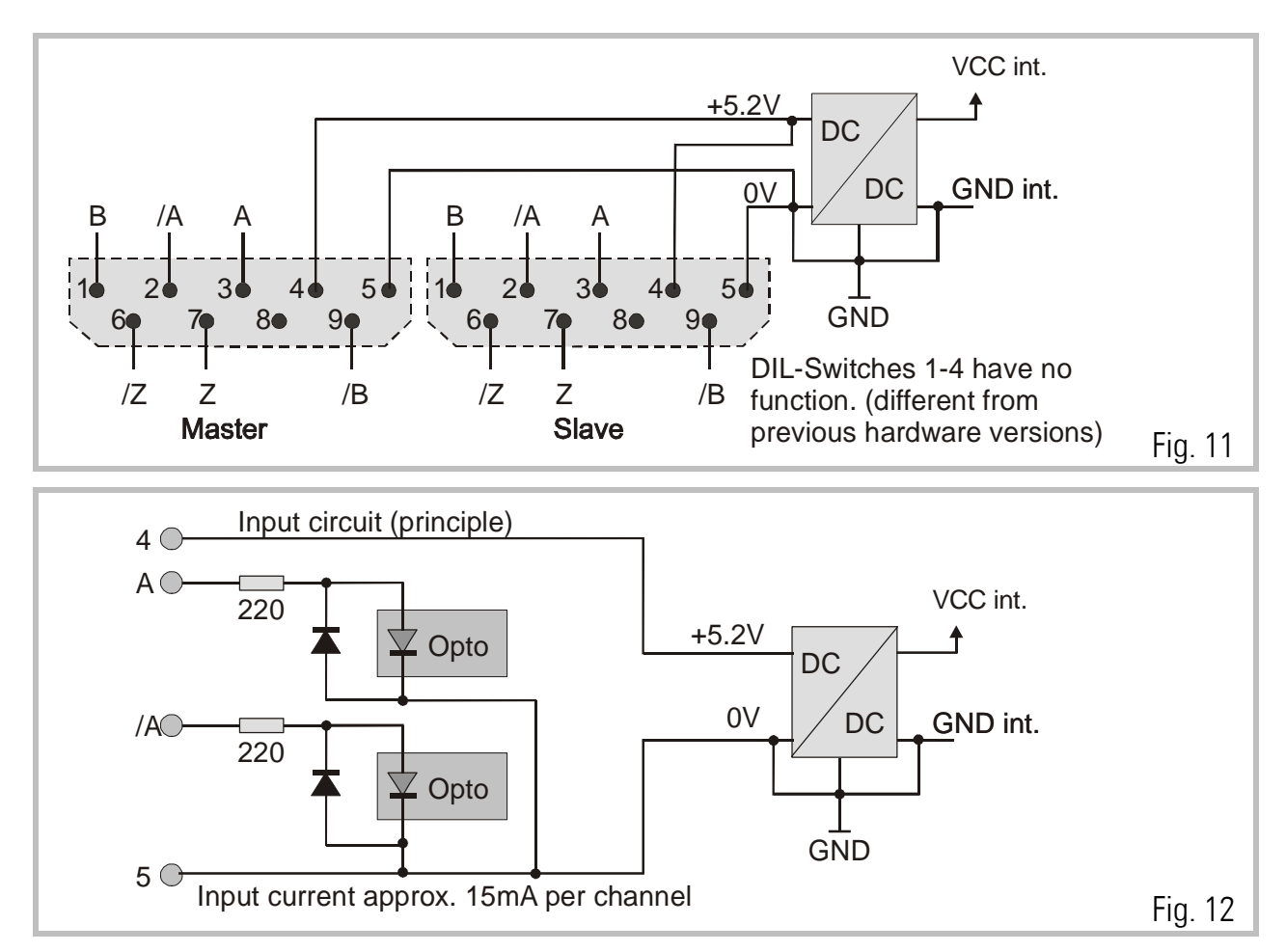

#### **Important**

#### With encoders, supplied by the CT150:

Connector pins 4 and 5 provide the encoder supply.

• With encoders, supplied by an external source, or when an encoder simulation from the drive is used (Common GND operation)

Use connector pin 5 as common zero Volt potential.

• For fully potential-free operation:

Connect only A, /A and B, /B and leave terminal 5 (Common) unconnected. For reason of best noise immunity, we recommend to use potential free operation wherever you have line driver signals with remote supply.

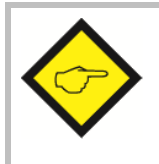

#### Warnings:

Pin 4 of the Master and Slave encoder connectors is a supply output and you must never apply external voltage to this pin. Serious damage of the controller would be the result!

Where you use one **common encoder for** feedback of the **drive** and feedback for the CT150 at the same time, there may come up interference problems. You can use a GV150 impulse splitter to eliminate any kind of problems. In most applications, the common encoder would also work fine when it is supplied by the drive and the CT150 operates in fully differential mode like shown.

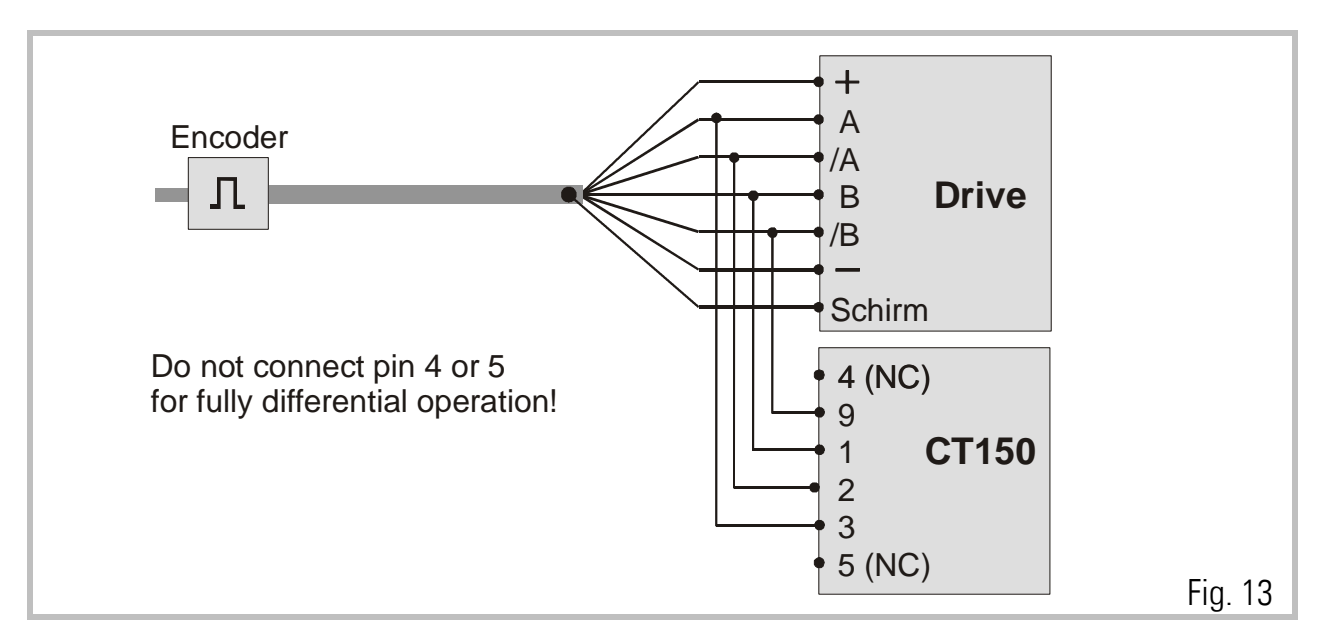

DIL switches S1 / 5 - 8 provide the selection of the encoder edge counting. It is possible with complementary signals to count with times 1, 2, or 4 without any fear of miscounting. The selection always applies separately to the master and the slave input signals.

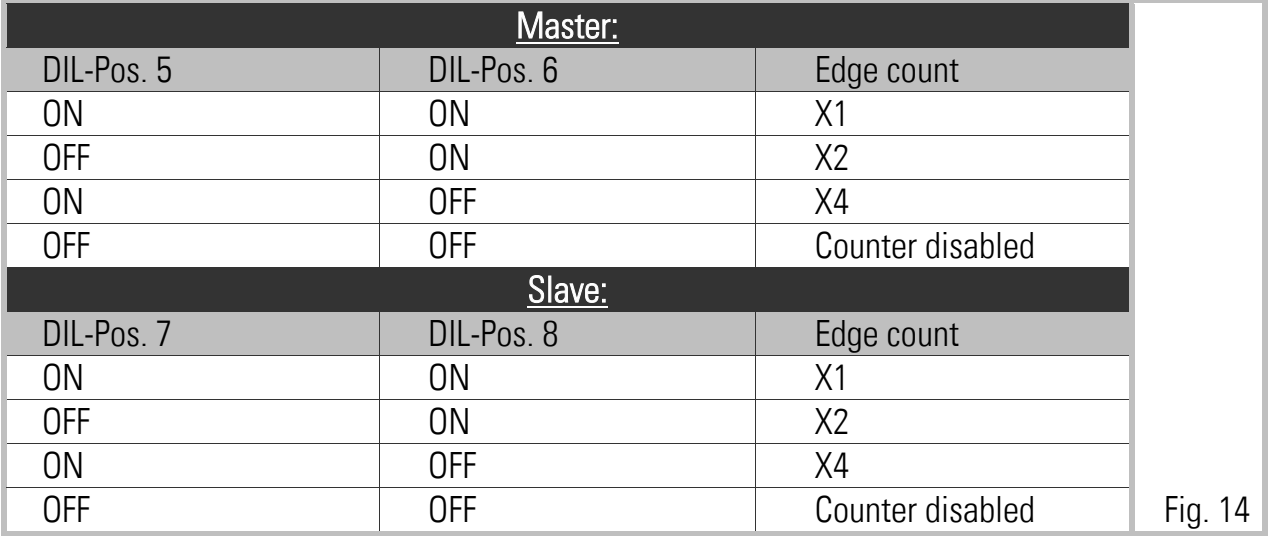

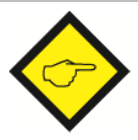

#### Please note, that

- The maximum frequency of the CT150 refers to the total number of edges counted, i.e. 300 kHz (x1) or 150 kHz (x2) or 75 kHz (x4).
- Impulse numbers, to be entered upon setup, also refer to the total number of edges counted, i. e. the entry data must be doubled with  $(x2)$ etc.

When possible, you should set the switches in a way to produce approximately similar impulse numbers on Master and Slave side to achieve best operation. i.e. 4096 impulses x 1 on the Master side and 1000 impulses x 4 on the Slave side.

### <span id="page-12-0"></span>4.2. Analogue Connections

All the analogue input and output signals can be found on the 9-Pin Sub-D connector (female) marked as "Analog" on the front plate. The Analogue common GND is internally connected to the minus of the 24 VDC supply. All analogue levels are in range +/- 10 Volts.

When you use the **digital feed- forward** mode, you must only connect **pin 7** which is the analogue output for the cutter drive speed reference.

When you use the **analogue feed- forward** mode, you must apply a 0 - 10 V analogue signal proportional to the line speed to pin 6.

Pin 4, 5, 8 and 9 are for special purpose and must normally remain unconnected.

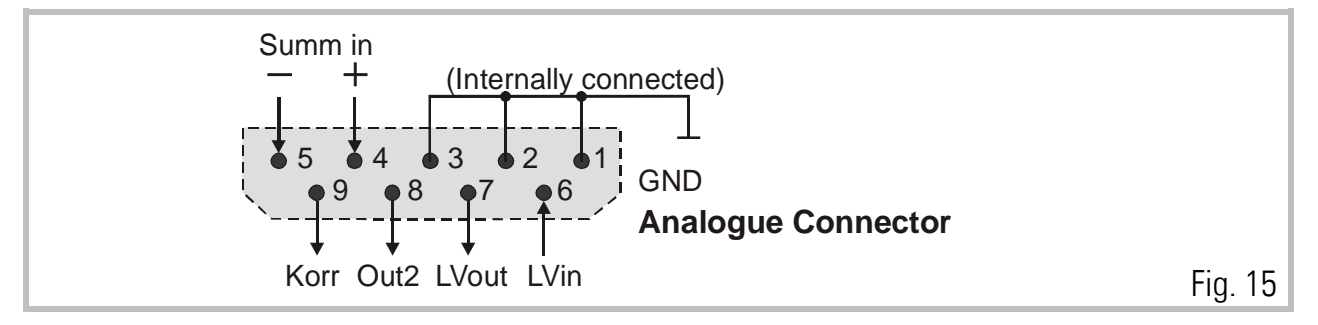

#### <span id="page-12-1"></span>4.3. Power Supply

The CT150 operates from an unstabilized 24 VDC supply (+/- 25%), however, the voltage including ripple should not exceed the following limits (18 V...30 V). The supply of the CT150 is both electrically and mechanically protected against wrong polarity misconnection by protection diodes and a special plug.

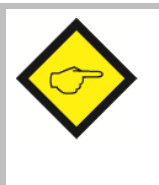

#### Warning:

At pin 1 of the "PI" connector and pin 1 of the "PI/PO" connector, a +24V output is available for easier wiring of input and output supplies. This voltage is taken from behind of a current limiting resistor. Short circuiting these outputs to GND can burn the resistor or internal printed lines.

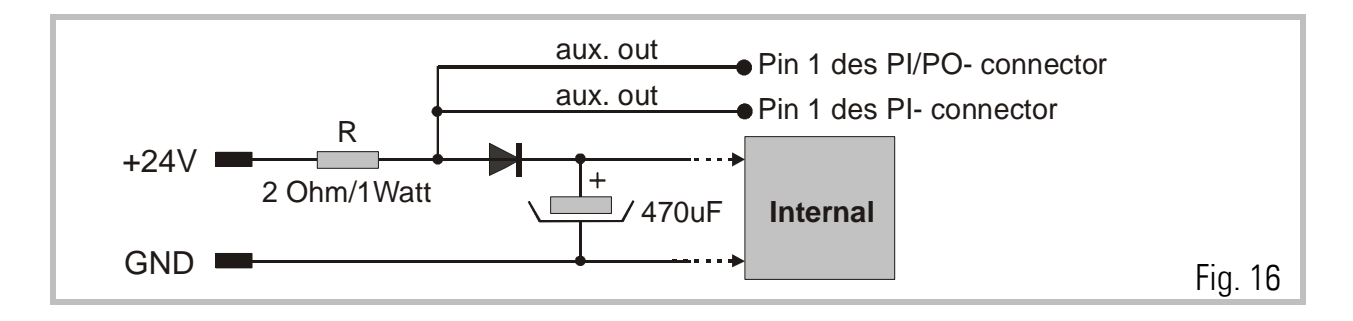

#### <span id="page-13-0"></span>4.4. Parallel Interface

The interface provides remote setting of operational and configuration registers. It receives BCD or binary data (selectable) from a remote thumbwheel switch or PLC control. There are four binary coded select lines which provide up to 16 addresses being accessible, via 20 data lines. The register parameters are stored in the following manner:

- a. Store the parallel data upon a Read pulse. The data is then latched into the internal buffer, without affecting the control operation at this point.
- b. Activate data upon an input pulse. All the data stored in the buffer is loaded and executed.

It is easy to see how 16 external registers may be easily loaded into the CT150.

The connection of the parallel interface is a 25 pin Sub-D connector (male) which is marked as "PI" on the front fascia.

All inputs are fully PLC compatible. All signals refer to GND and the minus potential of the supply.

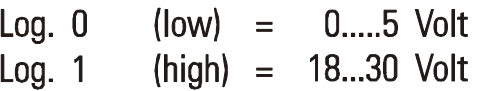

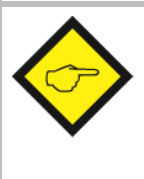

#### Important Advice

Upon power up, the unit loads the full register set stored in its EEProm. Data transmitted from the parallel and/or serial interface will overwrite the operational RAM-data, but not the corresponding EEProm registers. As a result, when powering up, any parallel or serial data will be replaced by EEProm data, until it is overwritten again.

#### The RAM data however can be restored to the EEProm at any time by parallel or serial command.

Parallel interface operations must keep the following timing conditions:

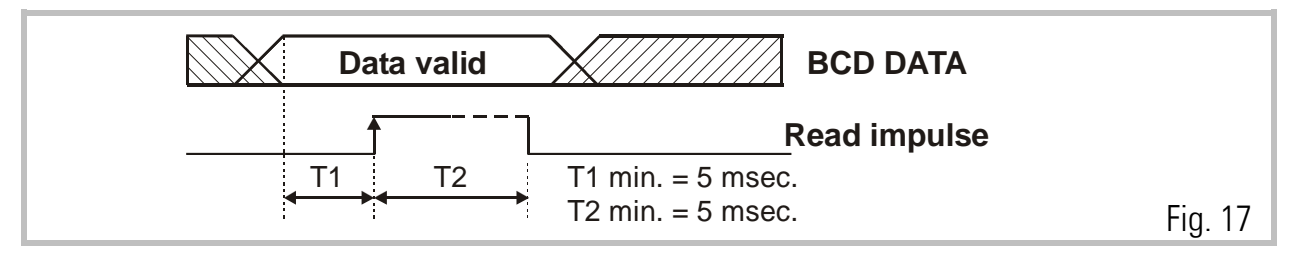

Data latch occurs with the positive transition of the strobe pulse. Data lines must be in a valid state at least 5 msec. prior to the strobe, and remain present for an additional 5 msec. while the data is read. There is no upper limit for T1 and T2.

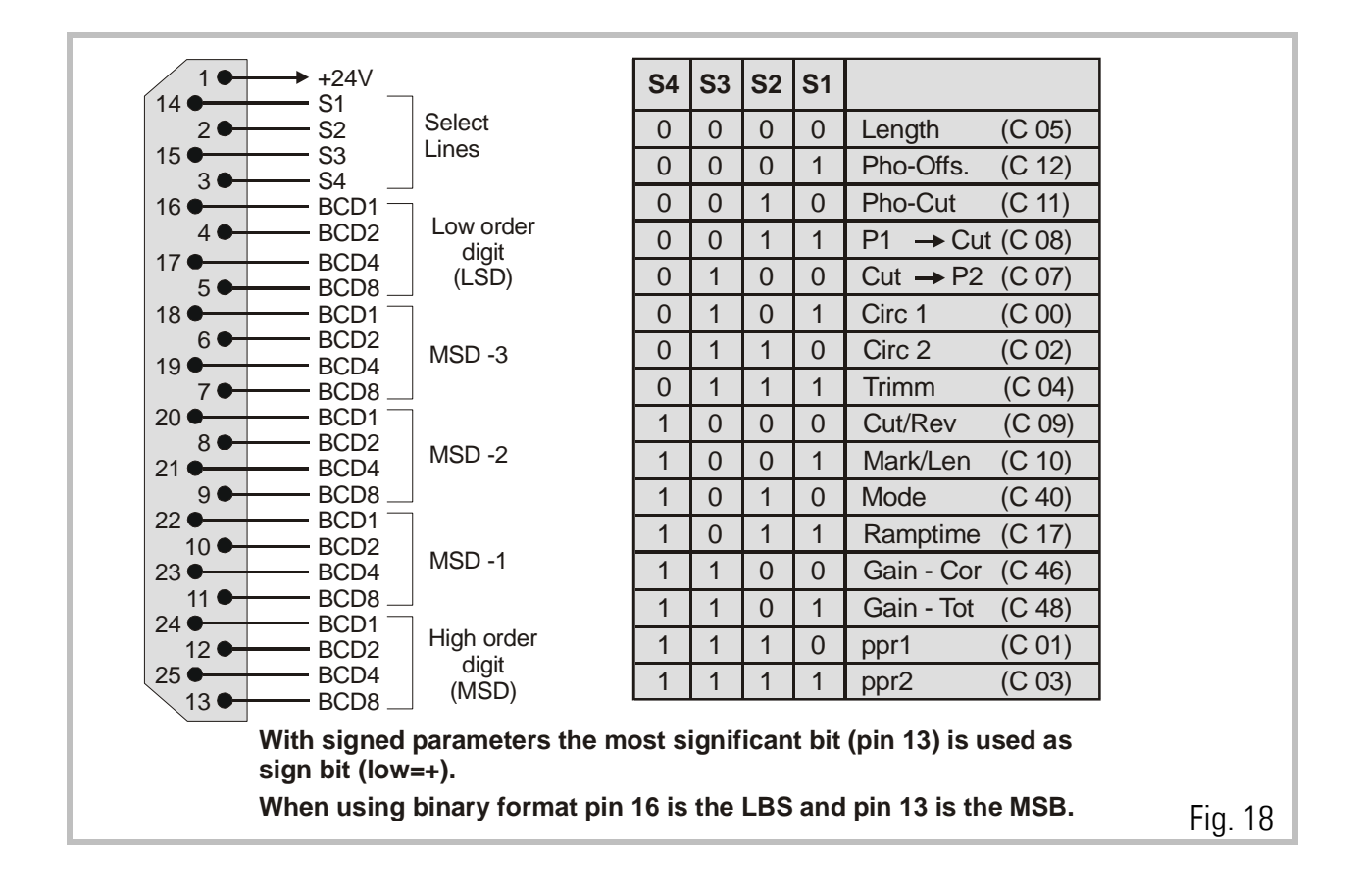

## <span id="page-15-0"></span>5. Control IN/OUT Port

There are 12 control input lines and 8 control output lines available on the 25 Pin Sub -D - Connector (female). This is marked on the fascia PI/PO. All the inputs are the same as the parallel inputs. All the outputs are opto-isolated transistor outputs which are PLC compatible.

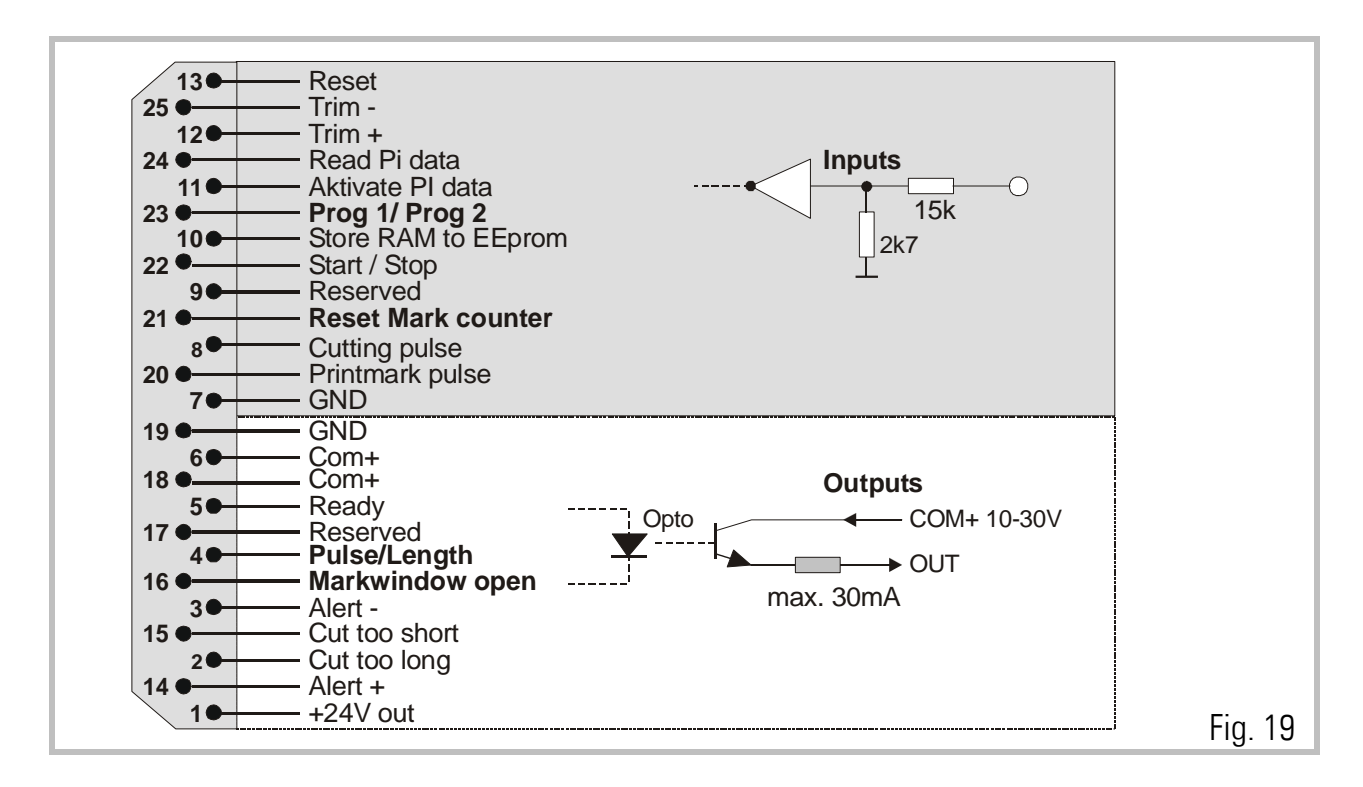

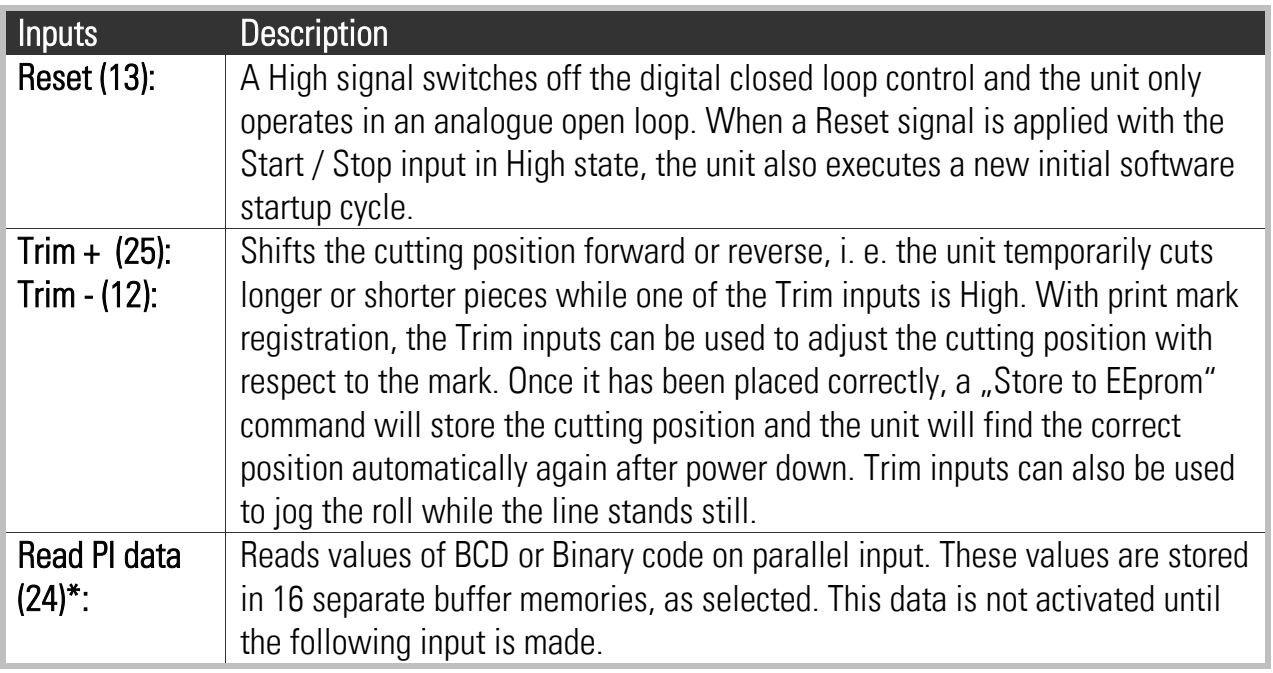

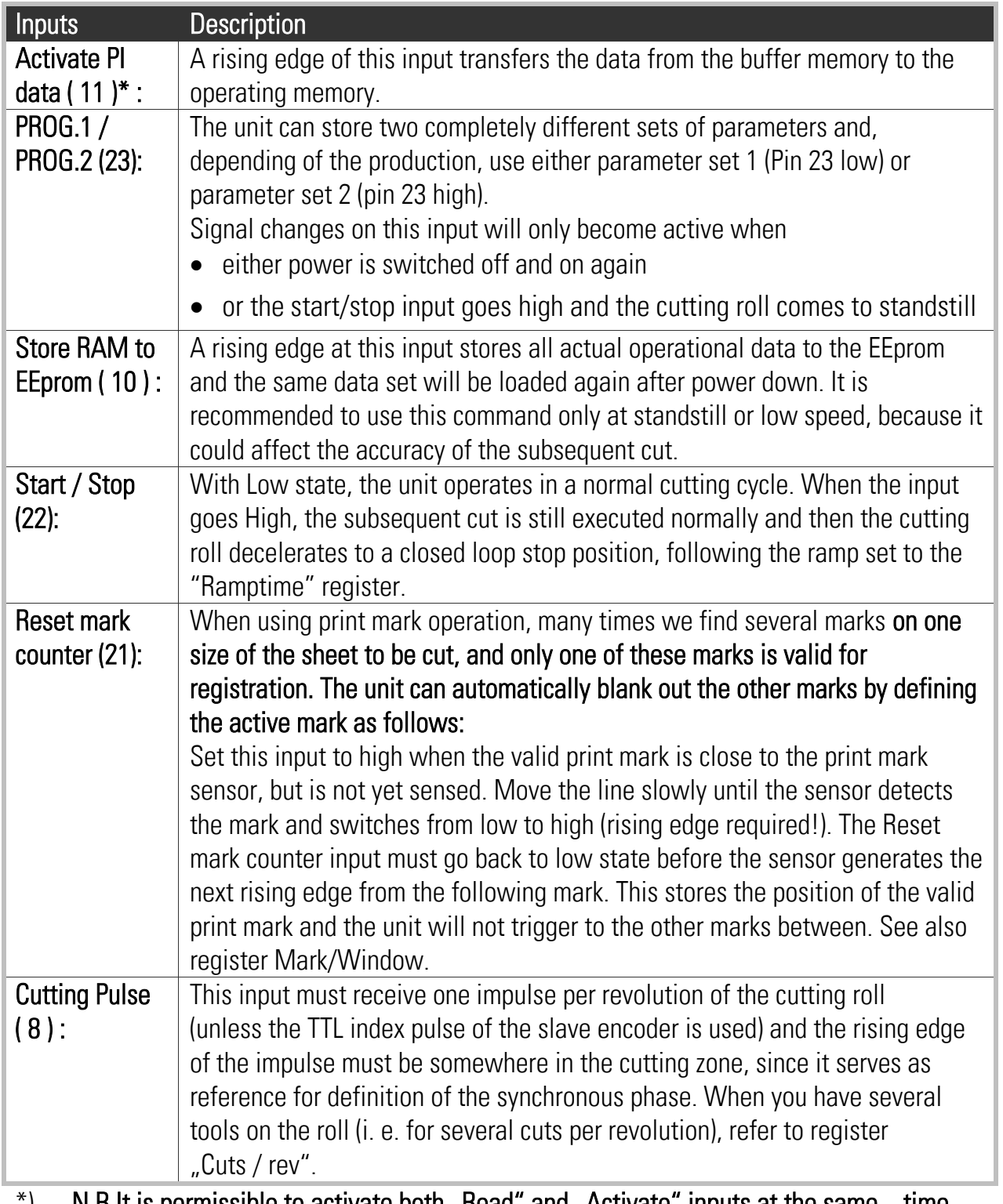

 $\mathcal{F}$ ) N.B It is permissible to activate both "Read" and "Activate" inputs at the same time. Thus for instance, a common input can be used to enter a new cutting length.

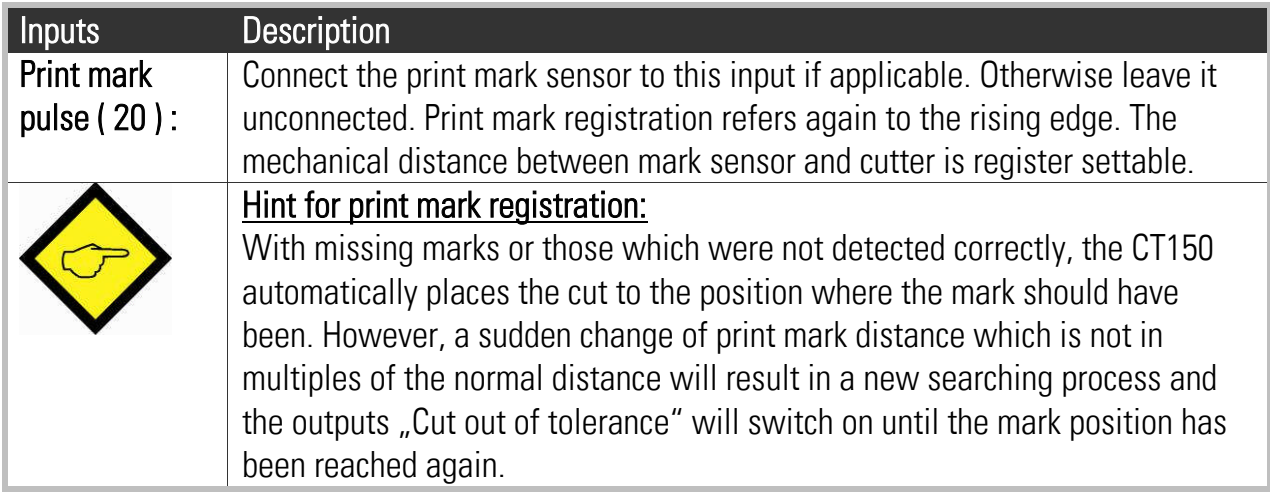

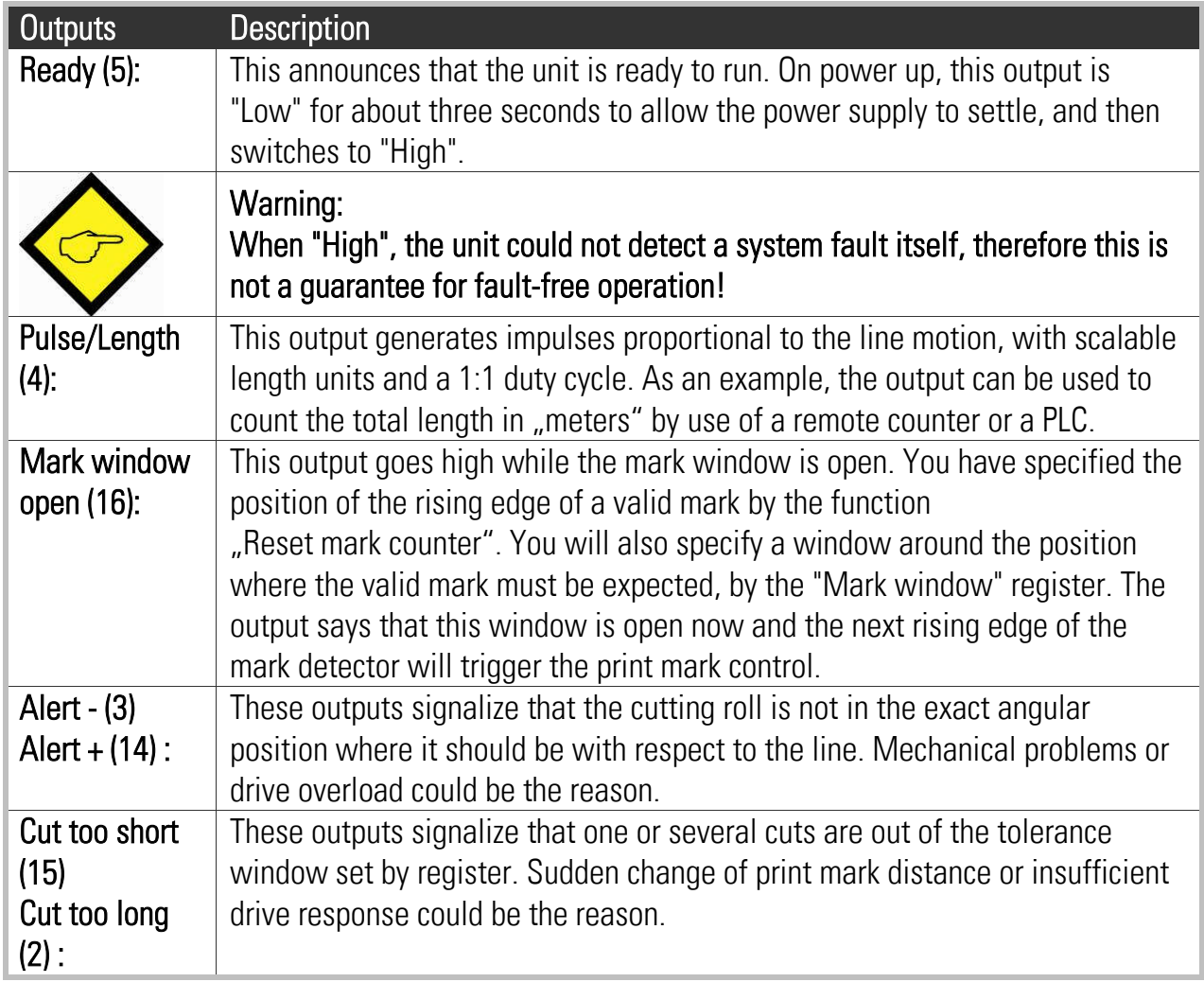

### <span id="page-18-0"></span>6. The Serial Port

The RS232 serial link can be used for two purposes:

The unit includes a serial RS232 and a RS485 interface, both accessible by the Sub-D-9 connector marked "RS232".

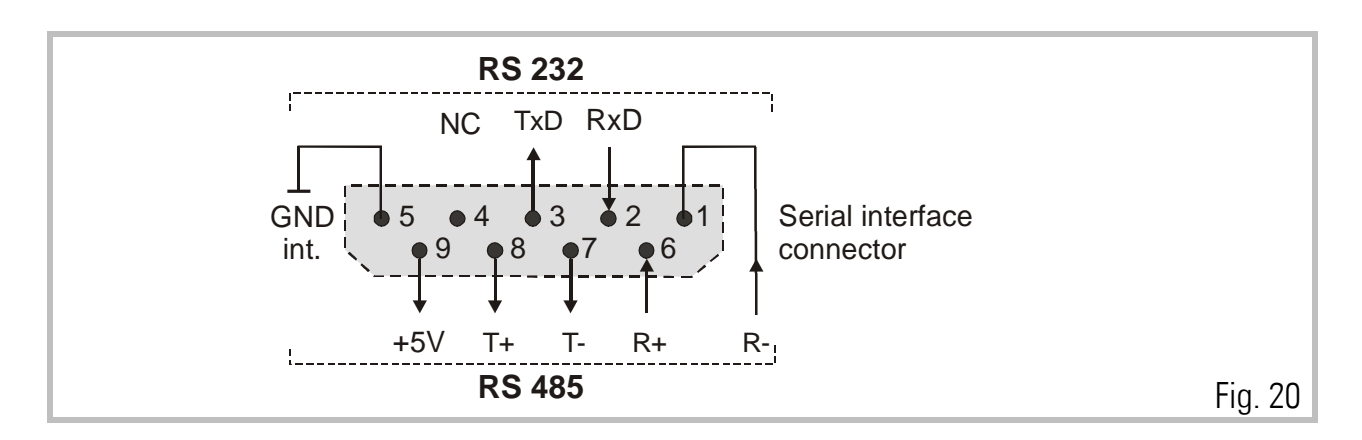

To run the OS 3.2 operator software with your PC by RS232, your PC must be connected to the CT150 unit like shown:

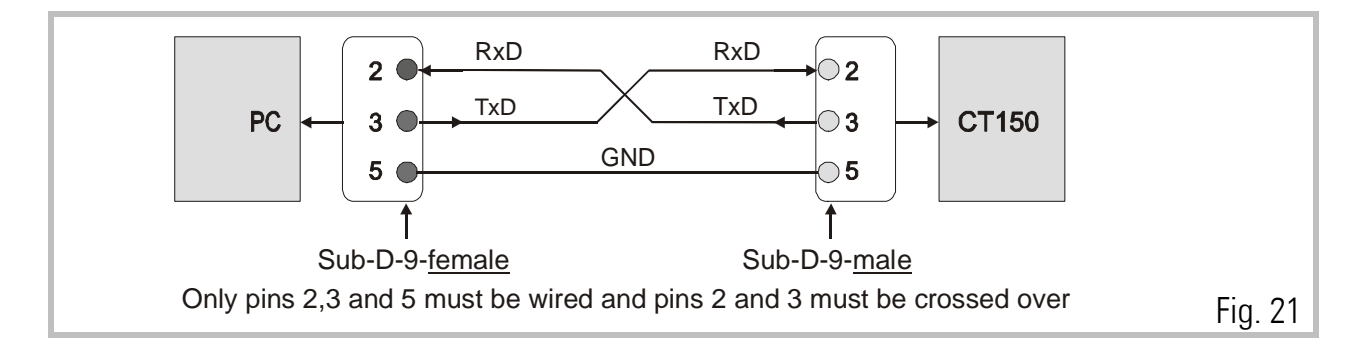

Please make sure your PC serial cable uses only the three pins shown. When also other pins are connected, this will cause interference with the RS485 pins and the PC communication will not work.

When using the RS485 interface, you can serve up to 32 different bus participants in either 2-wire or 4-wire transmissions mode. The subsequent figures show, as an example, how to run a TX720 operator terminal with a CT150 unit and other controllers.

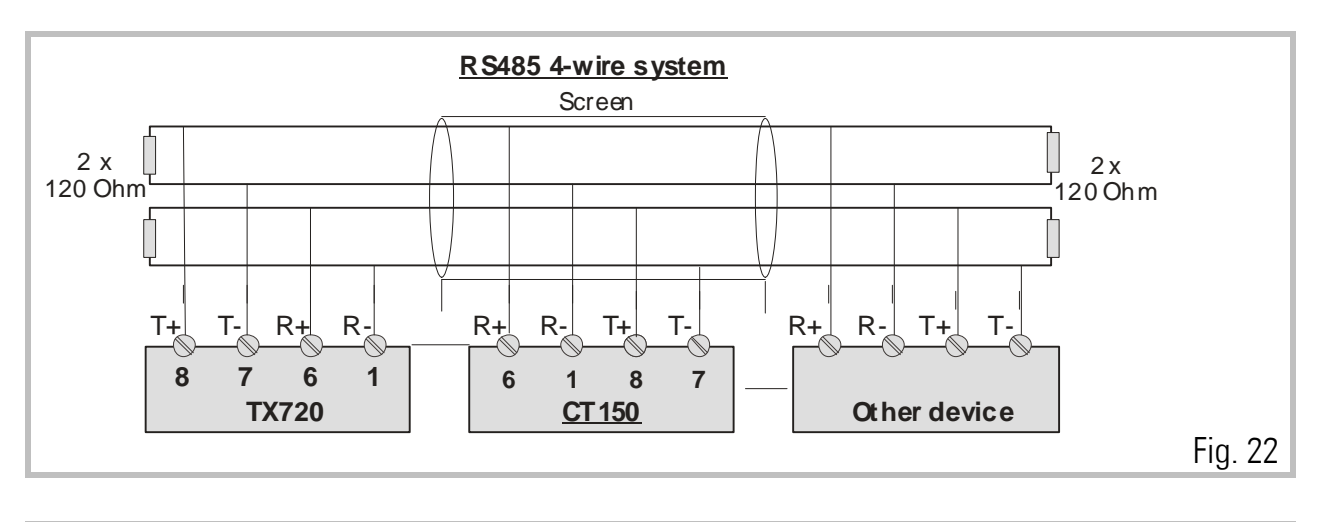

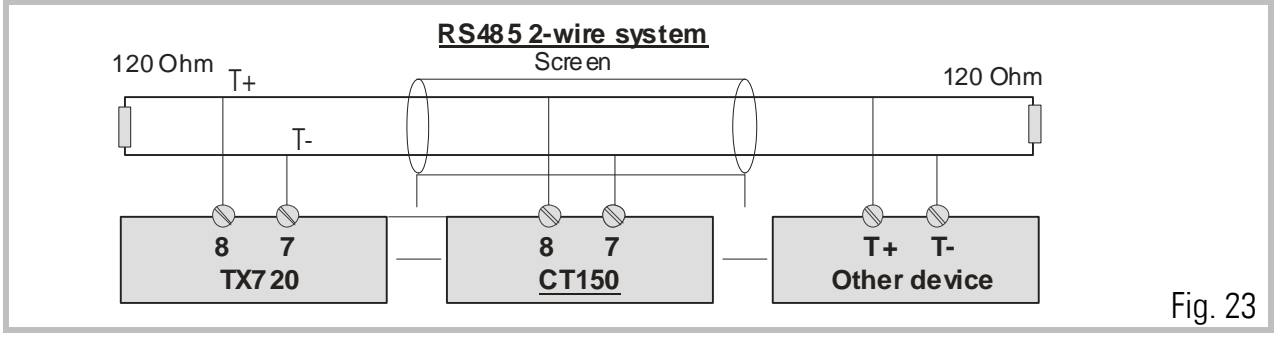

A detailed description of the serial protocol is available upon request or can be downloaded from the Download site of the motrona homepage [www.motrona.de](http://www.motrona.de/) document name: "Serpro"

### <span id="page-20-0"></span>7. Register settings

Registers can be set by keypad under LCD control or by PC, using the OS3.2 operator software. This section describes the registers and their meanings and the next section shows how to program the registers.

The unit provides 4 Sub-Menus.

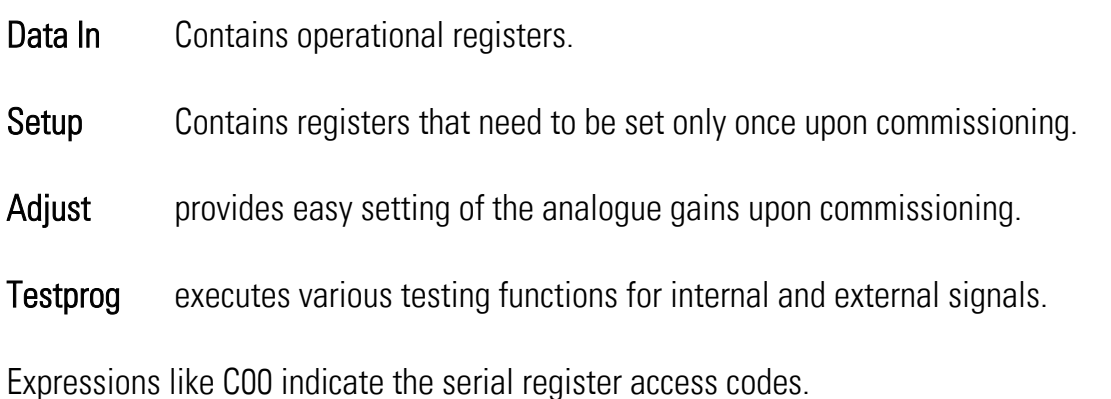

## <span id="page-21-0"></span>8. How to operate the Keypad (not needed with PC setup)

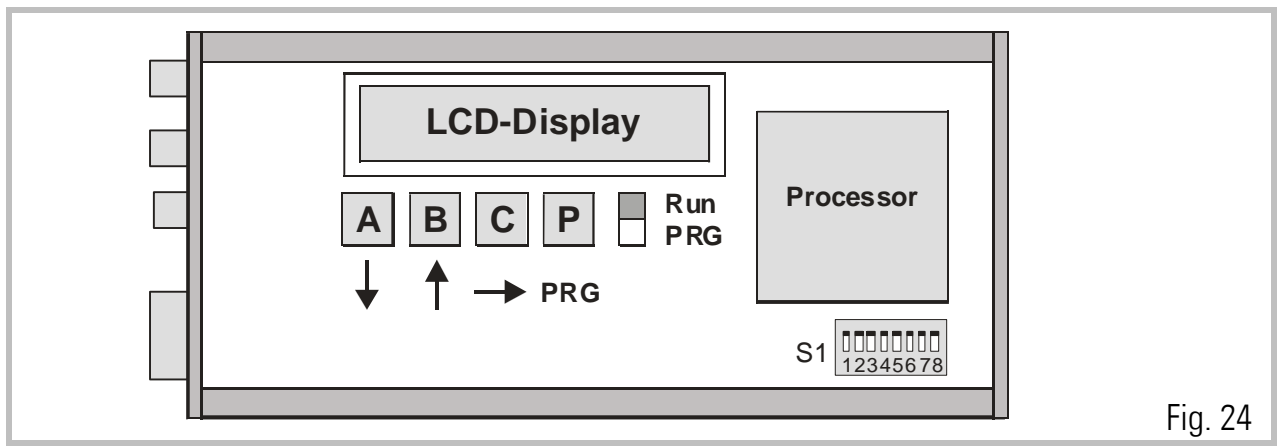

#### To access the operator PCB, remove right hand side plate.

The on board setting controls comprise an LCD display, 4 small buttons and a sliding switch. When the switch is selected to "Run", the LCD permanently displays the software version of the program and the buttons A, B, C and P have no function.

Programming by the on board setting controls requires the sliding switch to be slid to "PRG". For external PC setting it must however be in the "Run" position.

The buttons have the following control functions (Cursor highlights the register):

- Button A: Scrolls register down; scrolls menu forward and also increments the highlighted digit.
- Button B: Scrolls registers up; scrolls menu backward and also decrements the highlighted digit.
- Button C: Returns from register to menu titles; increments highlighted digits to the right, (or from full right to full left).
- Button P: Enters from menu to registers; changes register from text to value and back to text again. Stores actual data to the EEprom.

The following example shows how to set the "Trim" register of the Data In menu (see register table).

Aktion LCD • Slide the switch to "PRG **DATA IN** • Select the Data IN Menu by pressing "P" **Circ. 1** • Press "A" several times until the LCD shows "Trim" **Trim** • Select the Trim register by P and read the actual setting **1 0 0**<br>(i.e.100) **1** Change setting to i.e. 050 msec. like shown: Key B decrements digit highlighted by cursor **0 0 0 •** Key C shifts cursor right **0000 •** Key A increments highlighted digit. Press A 5 times **0 5 0** • Press P to store the new value **Lenght** 

When you slide the switch back to "RUN", you read again "CT15010A" and the unit is ready to operate.

When you press "C" instead, you come back to "DATA IN" etc.

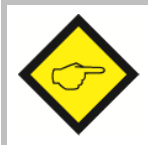

#### Please note:

The unit is unable to operate or to make serial communication while the slide switch is in the "PRG" position!

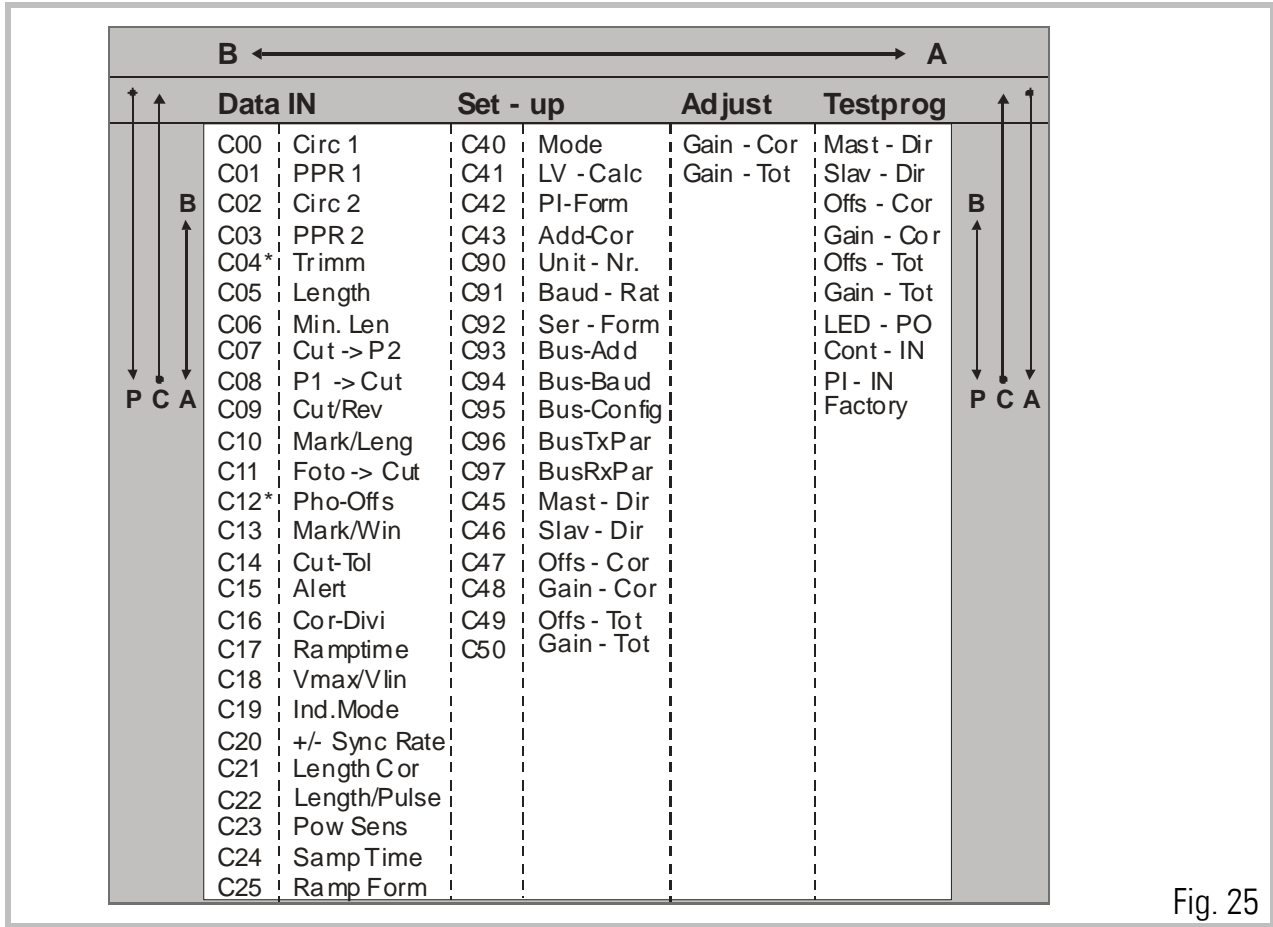

### <span id="page-24-0"></span>9. The Data IN – Menu

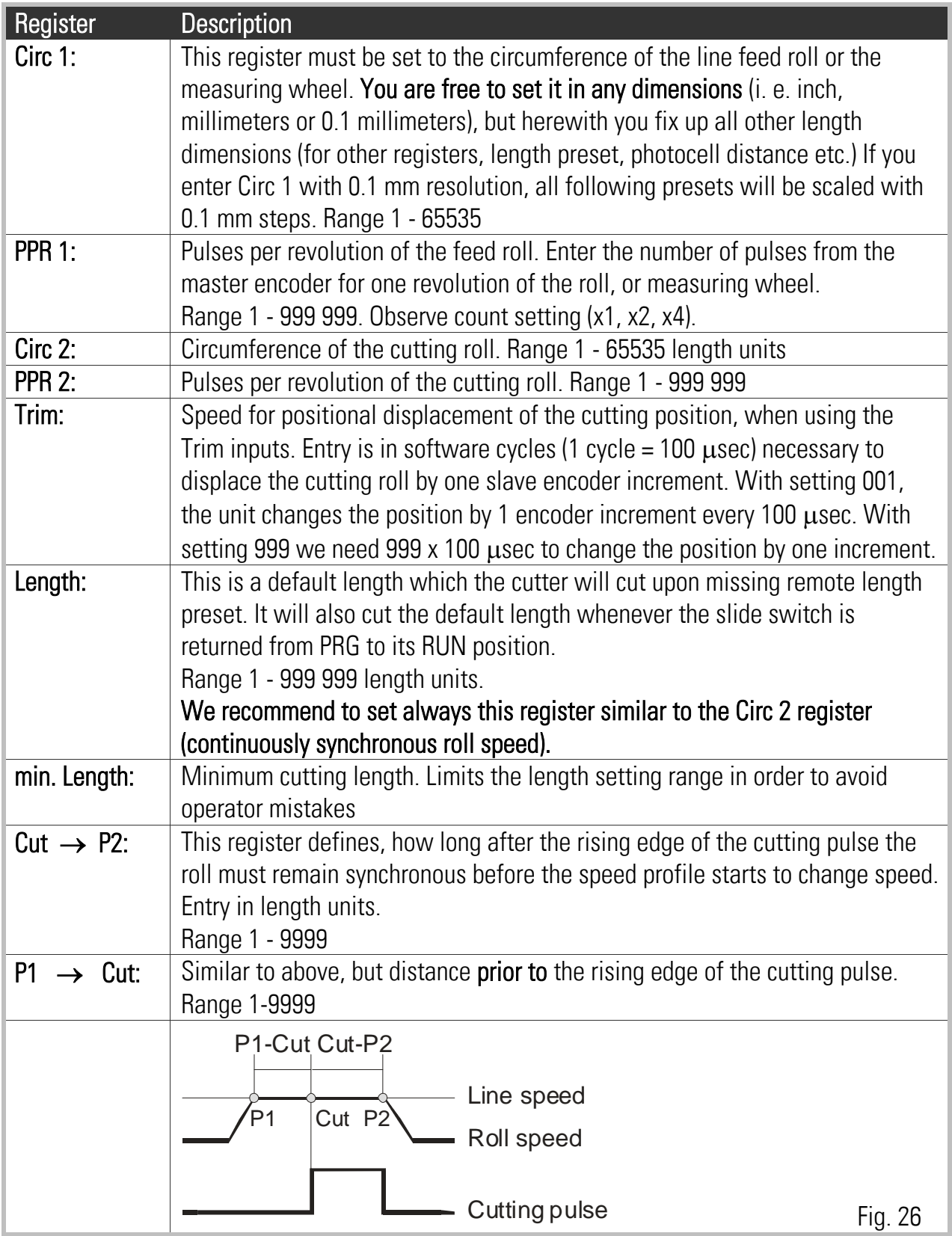

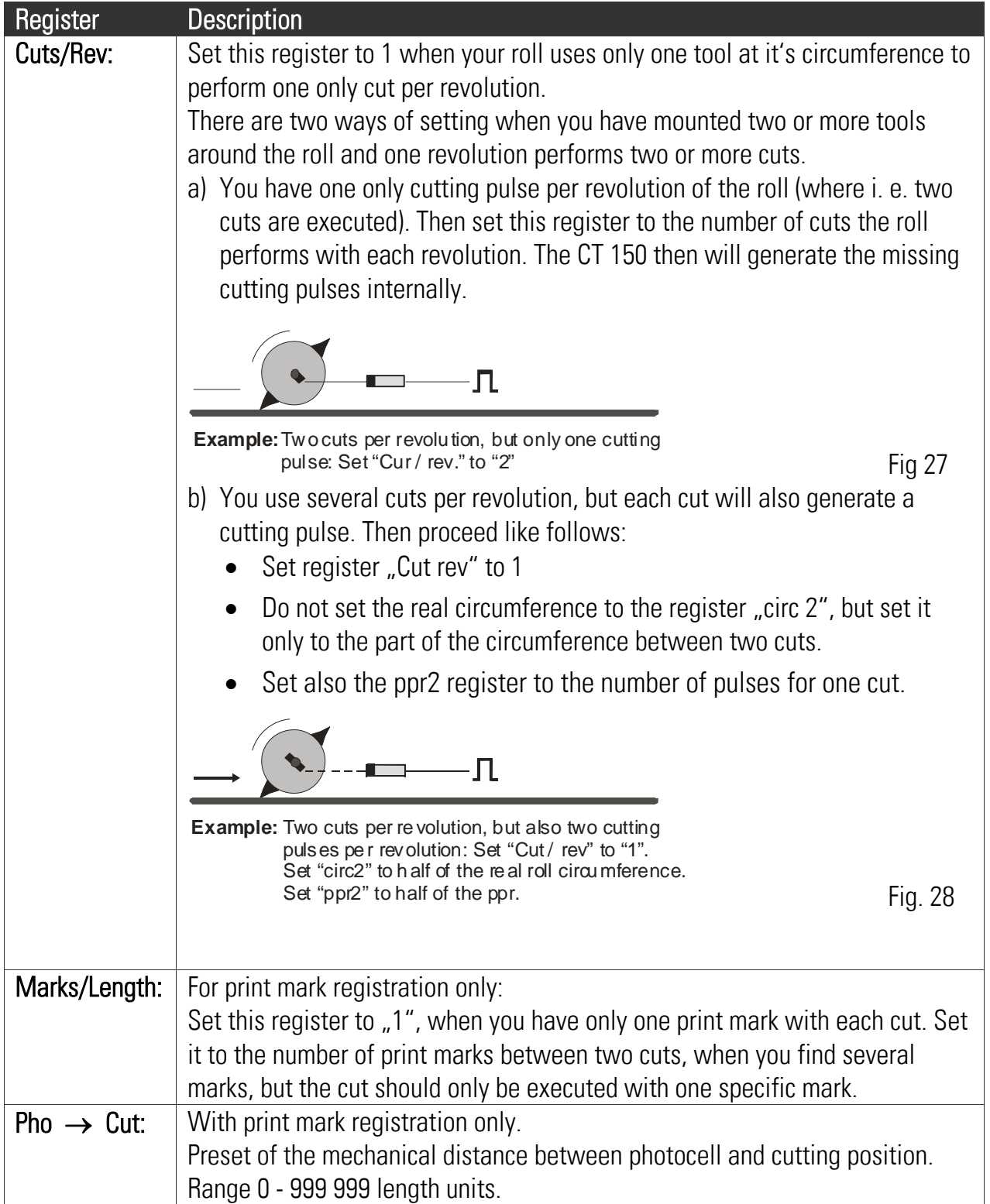

![](_page_26_Picture_129.jpeg)

![](_page_27_Picture_176.jpeg)

![](_page_28_Picture_152.jpeg)

## <span id="page-29-0"></span>10. Setup Menu

![](_page_29_Picture_139.jpeg)

![](_page_30_Picture_238.jpeg)

![](_page_31_Picture_49.jpeg)

## <span id="page-32-0"></span>11. Adjust Menu

There are only the parameters Gain-Cor and Gain-Tot accessible (the same as described above), but in this menu they can be changed continuously with the motors running. This allows easy adjustment of the analogue synchronization and the intensity of correction while observing the LED bar graph and the drives. Keeping down key A continuously increments the values and key B decrements, while the LCD displays the current state. The PRG key stores the setting to the EEProm and key C resets the LED bar graph to its green centre position.

## <span id="page-33-0"></span>12. Testprog – Menu

This menu contains a couple of useful tests for the controller itself and its peripheral devices (encoders, remote lines etc.)

![](_page_33_Picture_117.jpeg)

## <span id="page-34-0"></span>13. The LED Display

The 8 Led's mounted on front of the module indicate the instantaneous angular error between the real roll position and the position where it should be with respect to the actual line position. The display provides information for commissioning and fault monitoring, in a very simple but efficient form.

![](_page_34_Figure_2.jpeg)

When both green Led's in the centre are lit, the phase error is absolutely zero.

When either of the green Led's is lit alone, the error lies between 1 to 7 bits. When one green and one yellow LED is lit, the phase error lies between 8 to 15 bits, etc.

When the lights are up, this indicated positive correction (Master is ahead) When the lights are down, this indicated negative correction (Slave ahead)

The above notes hold for positive reference giving forward rotation. Everything is reversed for negative reference giving forward rotation.

## <span id="page-35-0"></span>14. Remarks about Drives, Encoders, Cables, Installation

#### 14.1.

The **drives** in use must be dimensioned correctly in respect to power and dynamics required. The CT150 can never provide good operation outside the physical limits of the drives. Prior to connecting the master and the slave to the controller, both drives must be adjusted for a proper stand-alone operation with no oscillation, by means of a remote speed reference voltage. The reference inputs must be potential free.

### 14.2.

The resolution of the TTL-encoders, in principle, should be as high as possible, in order to keep the mechanical phase error as small as possible when the controller "plays" a few encoder increments around the zero error position. However it would be nonsense to choose the number of ppr much higher than needed or reasonable. If, for example, a gear box with several 0.1 mm of clearance is installed, a 0.01 mm resolution of the encoder could cause slight stability problems, which needed to be removed by the "Corr-Div" error divider again.

The CT150 loads each encoder channel with a current of 15 mA. For this reason, one encoder is unable to supply the impulse input of several target units at a time, as needed with some multi drive systems. In such applications, our impulse distributor type GV150 must be used to feed several controllers from one encoder.

![](_page_35_Figure_6.jpeg)

### 14.3.

Please note, that not all types of cables are suited to transmit frequencies as high as 300 kHz! However, with proper installation and screening, the RS 422 lines provide perfect transmission even over long distances.

The **cross section** of encoder cables must be chosen with consideration of voltage drop on the line. The CT150 provides a 5.2 V encoder supply and at the other end the encoder must at least receive it's minimum supply voltage! (See encoder specifications).

Please observe the unit accepts at maximum 300 kHz of encoder frequency.

### 14.4.

You must strictly observe all rules and specifications given in the drive manual and all general safety and installation standards. Use shielded power cables for the motors. Keep distance between power cables and electronic cables. Put filters to all inductive equipment installed in the same cabinet (i.e. RC filters in parallel to coils of AC contactors, diodes in parallel to electromagnetic DC values etc.) Make sure your cabinet and your machine have a solid earthing/grounding system. CT150 possesses excellent features with EMC immunity, but it can fail under poor electrical environment conditions.

Keep strictly to the instructions for screening given in section 4)!

### 14.5.

If you need to switch electronic signals by relay contacts, it is necessary to use relays with gold contacts. For impulse or analogue switching, we recommend the use of our electronic matrix switch type GV155.

## <span id="page-37-0"></span>15. Steps for commissioning

In principle, all commissioning could happen without a PC, just by use of LCD and keypad. Since, however, things go much easier and faster, we recommend you to use the OS3.2 operator software and follow the subsequent steps.

### 15.1.

At this time you must be sure your cutting roll drive is adjusted for proper operation and maximum dynamics. **Remove any ramps** and delays from the drive because the CT150 controller will produce the ramps. Make sure the drive can run the maximum speed with a speed reference of 9 Volts already (We must leave 1 Volt of output swing for the CT150 to make corrections).

#### 15.2.

Make sure all connections are correct and DIL switch S1 is set according to need.

![](_page_37_Picture_6.jpeg)

You must be sure your cutter drive runs forward (direction of the line) when is receives a positive voltage. If not, you must change this on your drive now.

### 15.3.

Power the unit up, connect the serial cable to the PC and start the OS3.2 software.

![](_page_37_Figure_10.jpeg)

### 15.4.

Set all registers according to need.

The following registers must be set to initial values like shown:

![](_page_38_Picture_152.jpeg)

The initial Gain Tot setting depends on the expected maximum frequency of the line encoder (frequency in KHz at maximum line speed)

![](_page_38_Picture_153.jpeg)

Setting of registers "Mast-Dir" and "Slave-Dir" is not important at this time.

Click "Transmit All" and then to "Store EEProm" to store your settings to the CT150 controller.

### 15.5.

We must first set the counting direction of the encoders. Select the "Test" function in the "Tools" menu.

![](_page_39_Picture_86.jpeg)

Click to the "Master Direction" field. Rotate the Master encoder in forward direction, e.g. the direction it will rotate later with the material. The counter in the Master Direction field must count up. Where you find we count down, click "Change direction".

When we count up, click to the "Direction Slave" field.

![](_page_39_Picture_5.jpeg)

#### Warning:

Your cutter drive will get a speed reference of 2 Volts via ramp while you click. It will start immediately when the drive is enabled! This test speed depends on the Gain-Correction setting (200=2Volts) and you can reduce it if required for this test. However, for further steps it is necessary to set Gain-Correction to 200 again.

Also the "Direction Slave" counter must count up. Where you find we count down, click "change direction". When we count up, click to any other field to stop the carriage drive again.

### 15.6.

Where you use the parallel interface for length preset (e.g. with a remote BCD switch or a PLC data output), please click to the "Parallel Interface" field and verify the parallel data arrive correctly.

### 15.7.

Click "Exit" now to return to the normal screen. This will save the settings in the controller. Next, you should check if the **control inputs** you use operate correctly. Apply all signals like "Reset" or "Start/Stop" and see if the signal change is visible in the "external" column of the Inputs field of your screen. Especially it is important to check the "Cutting Pulse". The corresponding indication box in the external field must go either ON or OFF while your tool is approximately in it's cutting position. Please remind the Cut-P2 and P1-Cut settings refer to the rising edge of the cutting pulse (when indicator switches from "OFF" to "ON").

### 15.8.

As a next step, we must set the Gain Total value for the analogue feed forward signal. Make sure the cutter drive is enabled to run, then select the "Adjust" function in the "Tools" menu. Please run the Master encoder at low speed and see how the cutter roll follows.

![](_page_40_Picture_6.jpeg)

We must observe the color bar graph and the differential counter now while we adjust the "Gain Total". Gain Correction should always be set to 200 during this procedure.

When we click the Reset to "ON", our differential counter will show zero and the bar graph will be in its green center position.

When we click the Reset to "OFF", our differential counter will run away and the bar graph will move to one or the other direction.

#### We must find now a setting for Gain Total that keeps our counter close around zero

(i. e. -5....0....+5) and the bar graph in its green/yellow center position.

- When the counter counts to positive (bar graph moves to right): Gain Total is too low and must be increased.
- When the counter counts to negative (bar graph moves to left): Gain Total is too high and must be reduced.
- For important changes of Gain Total use the slide button in the Gain Total field. For fine tuning, use the  $\triangleright$  and  $\triangleleft$  buttons.

#### 15.9.

When Gain-Total has been set correctly, we must now adjust Gain-Correction.

The rule is to have Gain Correction as high as possible. Typical values are from 300 to 1000, sometimes even 2000. Where you find your drive starts oscillating or running roughly, reduce Gain Correction again until we have stable operation. To change Gain-Correction, use the slide button or the  $\blacksquare$  and  $\blacksquare$  keys of the corresponding field.

### 15.10.

We now can exit the Adjust Menu and return to the main menu. The machine is ready to cut and we can simulate automatic cutting cycles.

It is important you start your first trials with a length setting equal to the circumference 2 setting. This ensures your cutting roll rotates at constant speed with the circumferential tool speed always synchronous to the line. Then try to change the length setting. The more your settings moves away from the ""circ2" value in one or the other direction, the more distinct you will see the speed profile of the cutter roll. All the time, the front LED's on the unit and the color bar on the PC screen should move around the green/yellow center range.

### 15.11.

It is recommendable to observe the cutting cycle by the oscilloscope function of the operator software. Select "Oscilloscope" in the Tools menu. Set the serial code of channel 1 to :1 to see the cutting error. Set the serial code of channel 2 to :2 to see the speed profile.

![](_page_42_Figure_2.jpeg)

## <span id="page-43-0"></span>16. Hints to improve performance

The performance of the electronic control system is clearly indicated by the front LED's and the color bar with differential counter on your PC screen. When you have achieved settings to keep the LED's at the green/yellow center position at all line speeds and with all length presets, there is nothing to improve.

If, despite of this, your cutting results should not satisfy you in terms of accuracy or synchronism, there are definitely mechanical or other reasons outside of the control loop. The following hints refer to improvements you can make when LED and differential counter indicate unusual characteristics:

#### 16.1.

#### Many of the front LED's are lit at the same time and the differential counter shows very unstable values:

- The resolution (ppr per length unit) of one of the encoders could be much higher than the mechanical clearance of your gears / tooth wheels etc.
- reduce edge count setting from  $(x4)$  to  $(x2)$  or  $(x1)$
- See register "Correction Divider"
- Reduce ""Gain Correction" setting if this eliminates the problem.

![](_page_43_Picture_9.jpeg)

#### Remark:

Even though your LED's can indicate a very unstable characteristics, your cutting accuracy and performance may be good. Then just accept this visual flaw.

### 16.2.

#### The LED's and the differential counter move up and down with the speed cycle of the cutter.

- Try to increase the "Gain-Correction" setting
- Check for avoidable ramps and delays in your drive
- The cutter drive is not strong and dynamic enough to follow the speed profile or to bring enough torque at the time the tool penetrates the material
- Reduce line speed for length settings where you observe this.

![](_page_43_Picture_18.jpeg)

#### Remark:

This must not really affect your cutting performance. When the accuracy is good, you can accept this visual flaw.

## <span id="page-44-0"></span>17. Auxiliary Register and Command Codes

The following auxiliary registers are accessible by serial link, with the access codes shown  $(R = Read only, R/W = Read and write)$ 

![](_page_44_Picture_145.jpeg)

Beside the serial access codes shown in this manual, the subsequent codes are available to execute the same commands that can be activated by the hardware inputs also:

![](_page_45_Picture_144.jpeg)

All commands can be activated either by its serial access code or by setting the corresponding bit of the control word (Ser. Access code 86).

> Please note that all serial commands are "logical OR" to hardware commands (control inputs) and hence a command is ON whenever set by serial command or hardware input or both at a time. The state of the control outputs can be read out by the status word (Ser. Access

code 85) via serial interface. Bit 7, 6, 5, …, 1, 0 of the status word correspond to control outputs PI/PO pin 5, 17, 4, 16, 3, 15, 2, 14.

### <span id="page-46-0"></span>18. General Master Reset and Erase of EEProm

The unit carefully checks all entry data for validity and correctness within their permitted numeric range. If, as an extreme exception, invalid data should intrude into the register range, bad function or even a full hang-up could be the result. If this should ever happen

- push the Reset button on the unit's front (accessible by a small screw driver only) or
- power down the unit and power up again after a few seconds.

Both measures result in a complete reconfiguration of all ports and registers. RAM and buffer data will be lost and the unit restores all data from the EEProm.

If, however, invalid data should have penetrated to the EEProm, even the previous steps will not help. In this case:

- switch off the unit
- set the slide switch PRG/RUN to the PRG position
- keep key A down while powering on the unit and keep it down for at least another 5 sec.

This will clear up all the EEProm to its factory default values, and all registers need to be setup once more.

![](_page_46_Picture_10.jpeg)

Above steps represent an emergency procedure that you will never have to apply under regular conditions.

In an extreme case however (i. e. lightening-strike in the factory etc.) they could help to get the unit working again.

It is mandatory erase the EEprom when the processor has been changed for reasons of software upgrade.

## <span id="page-47-0"></span>19. Physical Range of Cutting Lengths

The possible range of cutting lengths depends on several mechanical and electrical parameters like roll diameter, line speed, synchronous zone and dynamics of the drive. There is no limitation from the CT 150 controller. This unit calculates at any time the longest ramps possible to achieve the desired cutting result. As soon as these ramps become so short that the drive is unable to follow, we run to the physical limit.

The subsequent formulae should help you to optimize the layout of your cutting machine or to calculate what is possible or impossible. It is assumed that the cutter drive could run 8 times of maximum line speed (Vmax / Vlin = 8). In situations where the cutter can take higher speeds, or where we can reduce line speed at extremely short cutting lengths, it is possible to cut shorter pieces than given by the formulae.

![](_page_47_Picture_235.jpeg)

#### <span id="page-47-1"></span>19.1. The shortest length possible

![](_page_47_Picture_236.jpeg)

#### <span id="page-48-0"></span>19.2. The longest length possible

![](_page_48_Picture_275.jpeg)

### <span id="page-48-1"></span>19.3. Dynamic requirements for the roll drive

The subsequent formulae show what the drive must be able to execute in terms of acceleration / deceleration, when the cutting parameters are specified.

![](_page_48_Picture_276.jpeg)

### <span id="page-49-0"></span>20. The BY 106-X Remote Thumbwheel Switch

![](_page_49_Figure_1.jpeg)

![](_page_50_Figure_0.jpeg)

## <span id="page-50-0"></span>21. Dimensions and Specifications

![](_page_51_Picture_89.jpeg)

## <span id="page-52-0"></span>22. Serial code list

### <span id="page-52-1"></span>22.1. Parameters

![](_page_52_Picture_382.jpeg)

![](_page_53_Picture_439.jpeg)

### <span id="page-53-0"></span>22.2. Inputs

![](_page_53_Picture_440.jpeg)

### <span id="page-54-0"></span>22.3. Variables

![](_page_54_Picture_281.jpeg)

(\*) Read only

(\*\*) readable and writable